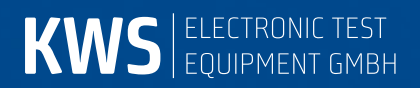

# **APPLICATION NOTE AN004**

DOCSIS 3.0 Analyzer

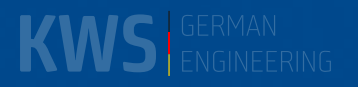

# <span id="page-2-0"></span>**Inhaltsverzeichnis**

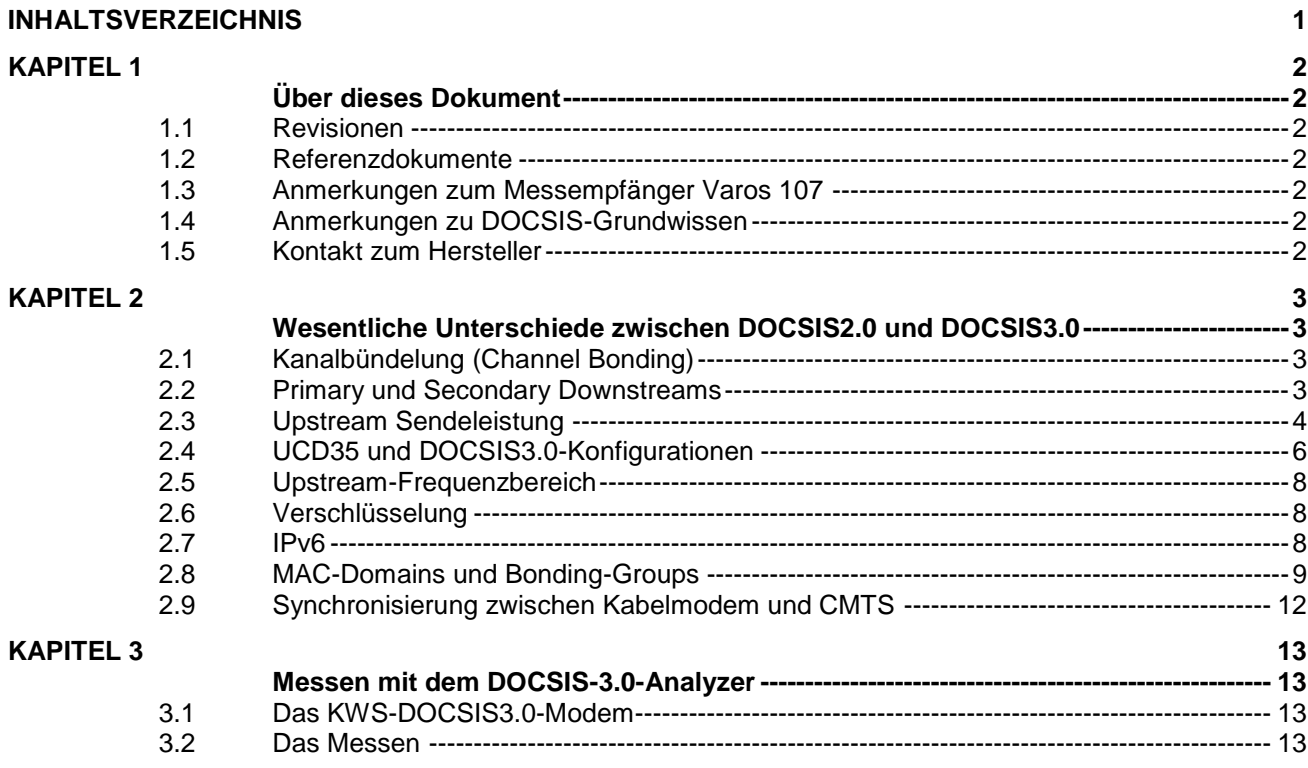

#### <span id="page-3-0"></span>*Kapitel 1*

# <span id="page-3-1"></span>**Über dieses Dokument**

Dieses Dokument beinhaltet Informationen zum "DOCSIS-3.0-Analyzer" in Antennenmessempfängern Typ AMA 310 (Option) bzw. Varos 107.

#### <span id="page-3-2"></span>*1.1 Revisionen*

V00.01 August 2013 Erste Veröffentlichung

V00.02 Juni 2014 Messfunktion "Speed-Test" (Datendurchsatztest) in Kapitel 3.2 hinzugefügt

#### <span id="page-3-3"></span>*1.2 Referenzdokumente*

Diese Application Note bezieht sich auf folgende Dokumente:

- AMA 310 Antennenmessempfänger Bedienungsanleitung
- Varos 107 Antennenmessempfänger Bedienungsanleitung
- Application Note "AN003 DOCSIS-2.0-Analyzer" [\(http://www.kws-electronic.de](http://www.kws-electronic.de/) → SUPPORT → Application Notes) DOCSIS-3.0-Spezifikationen

[\(http://www.cablelabs.com/cablemodem/specifications/specifications30.html\)](http://www.cablelabs.com/cablemodem/specifications/specifications30.html)

#### <span id="page-3-4"></span>*1.3 Anmerkungen zum Messempfänger Varos 107*

Sämtliche in diesem Dokument gezeigte Screenshots wurden mit dem Messempfänger AMA 310 erstellt. Die Ansichten des Varos 107 unterscheiden sich nur geringfügig, da die Gestaltung der Bedienoberflächen und des Handlings dieses Gerätes an den AMA 310 angelehnt ist.

#### <span id="page-3-5"></span>*1.4 Anmerkungen zu DOCSIS-Grundwissen*

Um den Umfang dieses Dokumentes im Rahmen zu halten und um auf DOCSIS3.0-spezifische Sachverhalte genau eingehen zu können, werden die Inhalte des KWS-Dokumentes "AN003 DOCSIS-2.0-Analyzer" als bekannt vorausgesetzt. Speziell folgende Grundlagen, Begriffe und Abläufe sind zum Verständnis des vorliegenden Dokuments wichtig:

- DOCSIS-Standard, HFC-Netz, CMTS
- Euro- und US-DOCSIS
- Downstream (MPEG-Datenstrom, PID, FEC, QAM-Modulation)
- Upstream (Vielfachzugriffsverfahren, Zeitschlitzarten, QAM-Modulation)
- Abkürzungen: DS für Downstream und US für Upstream
- Erstes und kontinuierliches Ranging
- Ranging-Offset
- Upstream-Equalizer
- Synchronisation zwischen Modem und CMTS und Registrierung des Modems
- Configuration File
- BPI(+) Verschlüsselung
- PING-Test
- **Ingress**
- MAC-Adresse
- Downstream-Qualitätsparameter an der Teilnehmeranschlussdose (TAD)
- Downstream-Kanalauslastung (Duty-Factor)
- TAD = Teilnehmer-Anschlussdose = Modem- und Set-Top-Box-Anschluss an das BK-Netz

#### <span id="page-3-6"></span>*1.5 Kontakt zum Hersteller*

Für aktuelle Informationen zu Produkten von KWS-Electronic besuchen Sie unsere Homepage **www.kws-electronic.de**. Dort finden Sie alle notwendigen Kontaktdaten.

#### <span id="page-4-0"></span>*Kapitel 2*

# <span id="page-4-1"></span>**Wesentliche Unterschiede zwischen DOCSIS2.0 und DOCSIS3.0**

#### <span id="page-4-2"></span>*2.1 Kanalbündelung (Channel Bonding)*

Das wichtigste Ziel bei der Entwicklung des DOCSIS3.0-Standards war es, die Bandbreiten und somit die Datenraten im Downstream sowie im Upstream zu vervielfachen. Dieses Ziel wird bei DOCSIS3.0 durch Kanalbündelung erreicht. Dies bedeutet, dass ein Kabelmodem im Downstream auf mehreren Kanälen gleichzeitig Daten empfangen kann und analog dazu im Upstream auf mehreren Frequenzen parallel Daten versenden kann.

Dabei unterscheiden sich (bis auf eine kleine, optionale Ausnahme im Upstream, die im Kapitel 2.4 näher erläutert wird) die einzelnen Upstreams und Downstreams auf physikalischer Ebene (Modulation, FEC, Zugriffsverfahren, Codierung usw.) nicht vom DOCSIS1.1- bzw. DOCSIS2.0-Standard.

Die maximale Bandbreite im Downstream ergibt sich bei EuroDOCSIS (8MHz Kanäle!) mit der Modulation 256QAM. Bei Bonding von beispielsweise 8 Downstream-Kanälen ergibt sich für die Brutto-Datenrate folgender Wert:

$$
6952 \times 10^3 \frac{Symbole}{Sekunde} \times 8 \frac{Bit}{Symbol} \times 8 \,Downstreams = 444,928 \, \frac{MBit}{Sekunde}
$$

Im Upstream unterscheiden sich Euro- und US-DOCSIS-Standard nicht. Die maximal mögliche Brutto-Datenrate errechnet sich für A-TDMA-Zugriffsverfahren bei einer Modulation mit 64QAM und der maximalen Kanalbandbreite von 6,4 MHz und bei Bonding von beispielsweise 4 Upstreams zu:

> $5120 \times 10^3 \frac{Symbole}{Sekunde} \times 6 \frac{Bit}{Symbol} \times 4 \text{ Upstreams} = 122,880 \frac{MBit}{Sekunde}$ Sekunde

Diese Datenraten entsprechen exakt den maximal möglichen DOCSIS2.0-Raten multipliziert mit der Anzahl der Down- bzw. Upstreams.

#### <span id="page-4-3"></span>*2.2 Primary und Secondary Downstreams*

Bei DOCSIS3.0 wird zwischen so genannten Primary und Secondary Downstreams unterschieden. Nur auf Primary Downstreams werden vom CMTS die SYNC-Pakete ins Kabelnetz ausgesandt. Diese SYNC-Pakete enthalten Timing-Informationen, ohne die das Kabelmodem keine Kontaktaufnahme mit dem CMTS starten kann.

Wird ein Modem eingeschalten muss es also immer nach einem Primary Downstream scannen. Die Secondary Kanäle dienen lediglich der Datenratenvervielfachung und können vom Modem auch erst nach fortgeschrittener Registrierung mit dem CMTS genutzt werden. Es liegt im Ermessen des Kabelnetzbetreibers welche Kanäle er sinnvollerweise im Netz als Primary und welche er als Secondary Kanäle konfiguriert.

Vorteile von mehreren Primary Kanälen ist zum einen, dass Modems nach dem Einschalten schneller einen Kanal zur Anmeldung an der Kopfstelle finden. Zum anderen können sich auf diese Primary Kanäle auch DOCSIS2.0-Modems synchronisieren. Allerdings ist auf diesen Kanälen der Datenraten-Overhead zur Verwaltung der angemeldeten Modems höher.

Ein Kabelmodem kann Primary und Secondary Kanäle in beliebigen Kombinationen bonden. Einzige Beschränkung ist dabei, dass Kabelmodems je nach verwendetem Chipsatz eine Obergrenze für die Gesamtzahl der bündelbaren Kanäle im Downstream und im Upstream besitzen. Im Upstream gibt es die Unterscheidung zwischen Primary und Secondary Kanälen nicht. Die folgenden beiden Abbildungen zeigen mögliche Bonding-Szenarien am Beispiel eines CMTS mit vier Upstream- und vier Downstream-Kanälen (die Begriffe "MAC-Domain" und "Bonding-Group" werden in Kapitel 2.8 erläutert). In Abbildung 1 handelt es sich bei allen Downstreams um Primary Kanäle, in Abbildung 2 gibt es nur einen Primary und drei Secondary Kanäle.

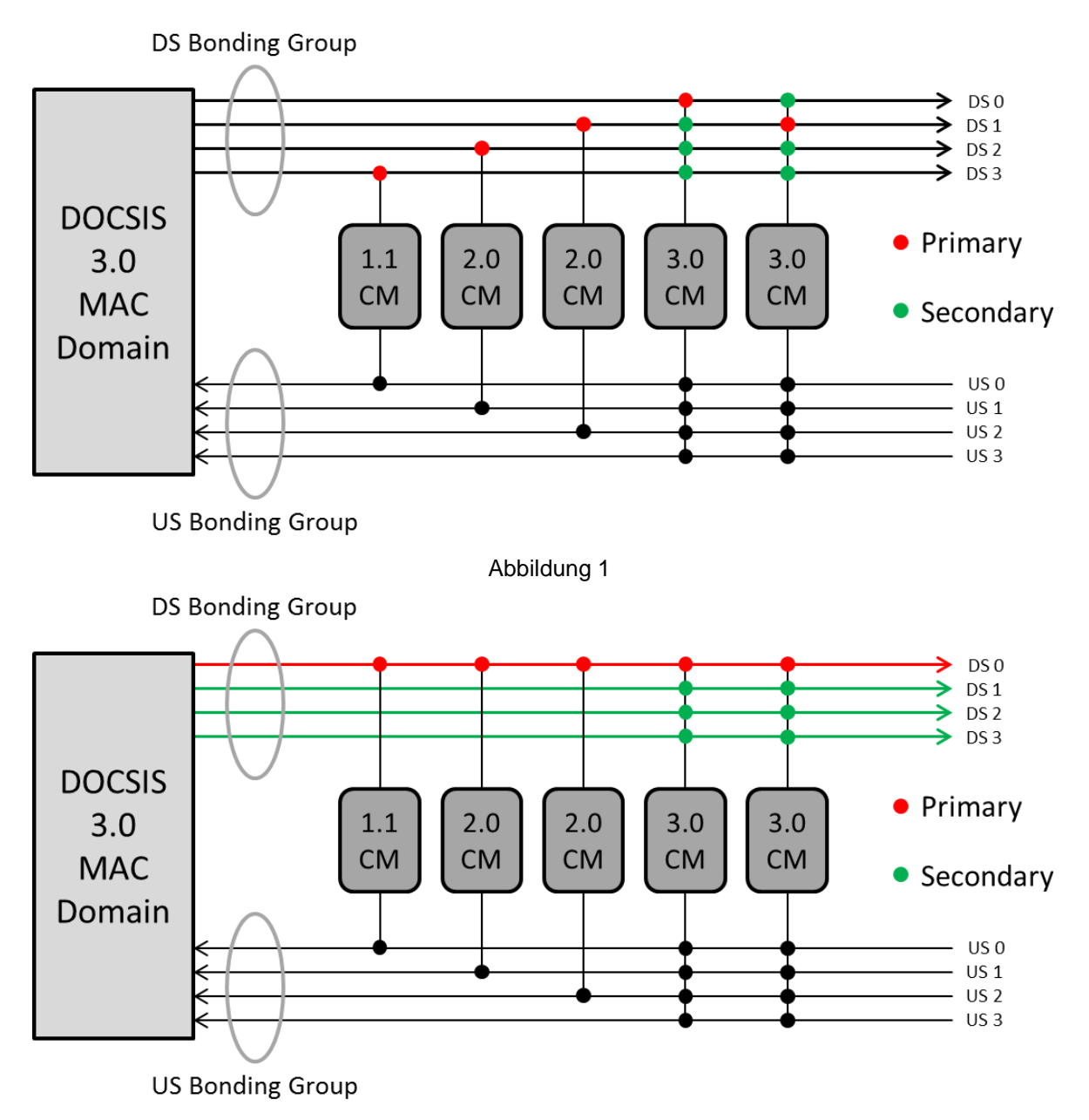

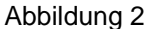

## <span id="page-5-0"></span>*2.3 Upstream Sendeleistung*

Bei DOCSIS2.0 beträgt die minimale Sendeleistung, die ein Modem unterstützen muss, 8 dBmV, dies entspricht 68 dBµV. Die obere Sendeleistungsgrenze bei DOCSIS2.0 ist der folgenden Tabelle zu entnehmen. Sie ist abhängig von der Modulationsart und vom Vielfachzugriffsverfahren (zur Umrechnung:  $dB$ u $V = dB$ m $V + 60$  dB).

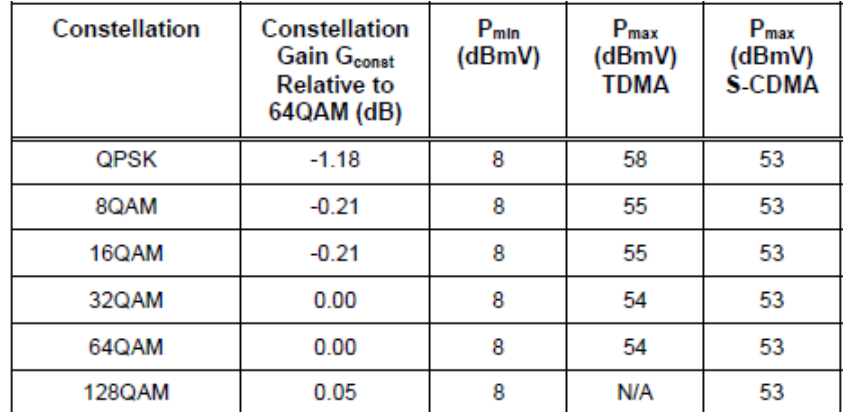

Bei DOCSIS3.0 ist die Untergrenze für die Sendeleistung eine Funktion der Bandbreite. Dabei gelten in den folgenden Tabellen die Entsprechungen: L = 1280, M = 2560 und H = 5120 kSymb/s.

DOSIS3.0-Modems MÜSSEN nur diese drei Bandbreiten unterstützen. Sie KÖNNEN aus Gründen der Abwärtskompatibilität zu DOCSIS1.1- bzw. -2.0-Systemen auch die Bandbreiten 160 kSymb/s, 320 kSymb/s und 640 kSymb/s unterstützen, was in der Praxis auch bei allen Modems der großen Hersteller der Fall ist. In den beiden unteren Tabellen ist zu erkennen, dass die Untergrenzen der Sendeleistung, die die Modems beherrschen müssen, wesentlich höher sind, als im DOCSIS1.1/2.0- Fall. Bei der Sendeleistungsobergrenze ist nicht die Bandbreite des Upstream-Signals sondern die Anzahl der Upstream-Kanäle, die ein Modem aussendet, von Bedeutung. Hier wird zwischen nur einem, zwei und drei oder mehr Upstreams unterschieden. Je mehr Upstreams im System vorhanden sind, desto geringer ist die Leistung mit der ein Modem maximal senden können muss bzw. darf. Gründe hierfür sind, dass sowohl modemintern (z. B. am US-Verstärker) als auch extern im HFC-Netz (an Verstärkern oder bei der Wandlung von elektrischen in optische Signale und wieder zurück) an nichtlinearen Bauelementen Intermodulationsprodukte entstehen können. Diese können die Übertragung der DOCSIS-Daten beeinflussen. Je höher die Sendeleistung eines Upstreams ist und je mehr Upstream-Frequenzen benutzt werden (Gesamt-Sendeleistung!), umso höher und damit störender ist die Leistung der (ungewollten) Intermodulationsprodukte.

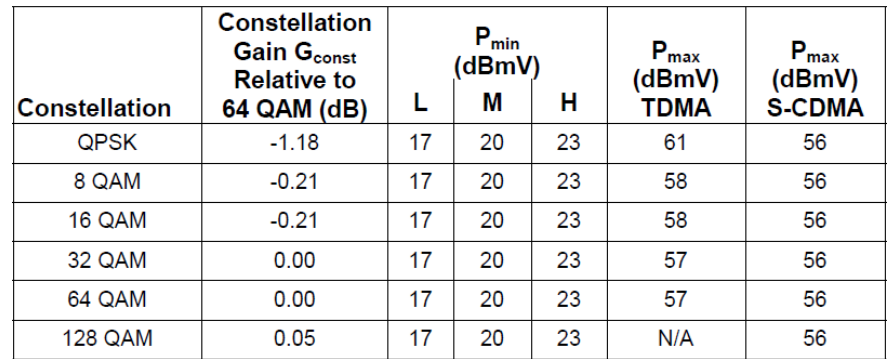

Sendeleistungs-Spezifikation für einen Upstream:

Sendeleistungs-Spezifikation für zwei Upstreams:

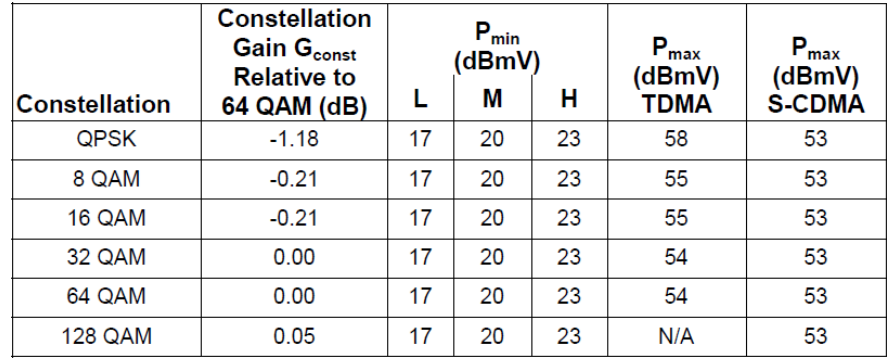

Sendeleistungs-Spezifikation für drei oder vier (oder mehr) Upstreams:

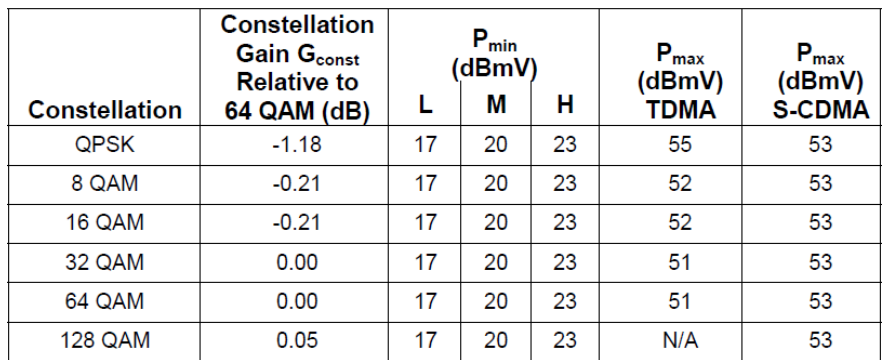

#### *6 Kapitel 2 - Grundlagen*

#### <span id="page-7-0"></span>*2.4 UCD35 und DOCSIS3.0-Konfigurationen*

UCD steht für "Upstream Channel Descriptor". Dies sind Datenpakete, die vom CMTS ins Kabelnetz ausgesendet werden und exakt definieren, wie ein Modem auf einer Upstream-Frequenz zu senden hat. Für jeden Upstream, auf dem ein Modem senden kann, muss vom CMTS eine eigene UCD-Nachricht verschickt werden, weil sich verschiedene Upstreams beispielsweise in der Modulationsart oder der Bandbreite unterscheiden können. Zu den Daten, die in einer UCD-Nachricht enthalten sind, gehören z. B.: US-Frequenz, US-ID, Symbolrate, Vielfachzugriffsverfahren, QAM-Ordnung (abhängig von der Zeitschlitzart), Informationen über Fehlerschutz und Verwürfelung (abhängig von der Zeitschlitzart) und viele Informationen mehr. Die folgende Auflistung zeigt alle Informationen für EINEN DOCSIS3.0 Upstream. Die Daten wurden beispielhaft für einen S-CDMA-Upstream aus dem KWS-DOCSIS3.0-Modem ausgelesen.

```
*******************************************************************************
 UCD/BURST PROFILE SHOW
                                         *******************************************************************************
         Upstream Channel = 1
             Change Count = 7
            MiniSlot Size = 64 symbols
            MiniSlot Size = 2 ticks
           Downstream Id = 169
             Symbol Rate = 2560000 sym/sec
        Upstream Frequency = 57000000 Hz
      Upstream Channel Type = Type 4 (DOCSIS 3.0)
             Install Mode = Full Install
    Active Data Grant Bd's = 1 (kUseIuc5 6 DoNotUseIuc9 10 11)
Preamble Superstring = (128 bytes)
 03 f0 28 33 eb f0 28 33 eb f0 28 33 eb f0 28 33 | ..(3..(3..(3..(3
 eb f1 64 28 92 a9 97 47 67 da 04 17 bb c2 75 8f | ..d(...Gg.....u.
 36 ff 57 39 35 0d c1 87 19 88 d3 d2 2b 60 3f 29 | 6.W95.......+`?)
 6b 0d f3 de c0 ed f3 de c0 ed f3 de c0 ed f3 de | k...............
 c0 ed f1 64 28 92 a9 97 47 67 da 04 17 bb c2 75 | ...d(...Gg.....u
 8f 36 ff 57 39 35 0d c1 87 19 88 d3 d2 2b 60 3f | .6.W95.......+`?
 29 6b 00 00 00 00 00 00 00 00 00 00 00 00 00 00 | )k..............
 00 00 00 00 00 00 00 00 00 00 00 00 00 00 00 00 | ................
Extended Preamble Superstring = (0 bytes)
              SCDMA Mode = On
  Spreading Intervals/Frame = 16
           Codes/MiniSlot = 4
             Active Codes = 112
         Code Hopping Seed = 0
      US Ratio Numerator M = 869
     US Ratio Denominator N = 1280
        Timestamp Snapshot =
           Sof Timestamp = 0x56ea8000 ticks
            Sof Timestamp = 0x672faf minislots
              Frame Num = 0 \times c1 SCDMA Max Scheduled Codes = Off
  UCD Change Maintain Power = Off
UCD Change Ranging Required = Unicast Initial
                *******************************************************************************
Burst Descriptors:
+--------------+------+------+------+------+------+------+------+------+------+
| | 1 | 2 | 3 | 4 | 5 | 6 | 9 | 10 | 11 |
| IUC | Req | Req/ | Init | Per | Short| Long | Adv | Adv | Adv |
                  | | | Data | Maint| Maint| Data | Data | Short| Long | UGS |
      +--------------+------+------+------+------+------+------+------+------+------+
   Modulation: QPSK XXXX QPSK QPSK 64QAM 64QAM 64QAM 64QAM 64QAM
 DiffEncoding: Off XXXX Off Off Off Off Off Off Off
 PreambleLen: 64 XXXX 384 384 64 64 64 64 64
PreambleOffset: 400 XXXX 6 6 400 400 400 400 400
FEC T Bytes: 0 XXXX 5 5 5 3 9 6 14 14
 FEC K Bytes: 16 XXXX 34 34 76 232 76 220 220
Scrambler Seed: 338 XXXX 338 338 338 338 338 338 338
 Max Burst: 0 XXXX 0 0 12 0 6 0 37
 Guard Time: 0 XXXX 0 0 0 0 0 0 0
 Last Codeword: Fixed XXXX Fixed Fixed Short Short Short Short Short
 Scrambler: On XXXX On On On On On On On
 Preamble Type: QPSK0 XXXX QPSK0 QPSK0 QPSK1 QPSK1 QPSK1 QPSK1 QPSK1
 Spreader: On XXXX Off Off On On On On On
CodesPerSubFrm: 2 XXXX 2 2 2 2 2 2 2
 IntrlvrStepSz: 1 XXXX 1 1 1 1 1 1 1 1
 TcmEncoding: Off XXXX Off Off Off Off Off Off Off
*******************************************************************************
```
Man erkennt an der Auflistung oben, dass einige Parameter global gelten, viele jedoch auch nur für eine bestimmte Zeitschlitzart (IUC, interval usage code).

Die Herkunft der Bezeichnung UCD35 hat folgenden Hintergrund: Wenn ein Modem über den Downstream Nachrichten empfängt zeigen verschiedene Informationen im Header des Paketes an, welchen Zweck das Paket erfüllt. Das Modem kann dann unterscheiden, ob die Daten innerhalb des empfangenen Paketes Steuerfunktionen haben oder ob das Paket beispielsweise einen IP-Rahmen enthält (z. B. weil der PC hinter dem Modem gerade einen Download durchführt oder eine E-Mail empfängt).

Zu den Steuerinformationen gehören auch die UCD-Nachrichten. Wenn ein Modem ein Datenpaket als UCD-Nachricht identifiziert hat, können aufgrund des MAC-Headers drei Typen von UCD-Nachrichten unterschieden werden. Es gibt UCDs vom Typ 2, vom Typ 29 und vom Typ 35. Typ-2- UCDs beschreiben DOCSIS1.1-Upstreams bzw. Upstreams auf denen DOCSIS1.1- und -2.0- Modems im "Mixed Mode" mit der Kopfstelle kommunizieren können. Typ 29 UCDs beschreiben reine DOCSIS2.0-Upstreams. Auf diesen Upstreams kann ein DOCSIS1.1-Modem keine Verbindung mit dem CMTS herstellen. UCDs vom Typ 35 können ausschließlich von DOCSIS3.0-Modems verarbeitet werden. Dabei gilt stets Abwärtskompatibilität, d. h. ein DOCSIS3.0-Modem kann einen Upstream vom UCD-Typ 2 nutzen, aber ein DOCSIS1.1/2.0-Modem keinen Upstream vom Typ 35.

Der Grund für diese Unterscheidung liegt darin, dass man beim Übergang zu einem neuen DOCSIS-Standard die maximal mögliche Datenrate (und auch die Robustheit des Upstream-Signals gegen Rauschen und Ingress) erhöht hat. So waren beispielsweise bei DOCSIS1.1 nur QPSK und 16 QAM als Modulationen für den Upstream vorgesehen, bei DOCSIS2.0 und -3.0 müssen die Modulatoren der Modems auch 8 QAM, 32 QAM, 64 QAM und beim S-CDMA-Verfahren sogar 128 QAM beherrschen. Allein daran wird schon deutlich, dass Modems, die gemäß eines Vorgängerstandards spezifiziert sind, UCDs mit höherer Typangabe nicht nutzen können.

Es ist nun Aufgabe der Kabelnetzbetreiber, ihre Netze so zu konfigurieren, dass alle Kundenmodems eine Verbindung mit dem CMTS einrichten können. Dabei sind eigentlich keine Grenzen gesetzt. Es ist beispielsweise vorstellbar, dass ein Betreiber 3 Upstreamkanäle ausschließlich für DOCSIS3.0-Modems (Channel-Bonding, Verkauf hoher Datenraten) einrichtet. Auf einem weiteren Upstream, der für einen DOCSIS1.1/2.0-Mixed-Mode konfiguriert ist, werden alle "alten" Modems in einem Netzsegment bedient. Die Konfiguration ist immer sehr individuell und hängt von vielen Faktoren ab (z. B.: Wie viele 1.1-, 2.0-, 3.0-Modems müssen in einem Netzsegment bedient werden oder sind ausschließlich "neue" Modems ausgegeben? Welche Tarifstruktur stellt der Netzbetreiber zur Verfügung, d. h. welche Datenraten können vom Kunden gebucht werden? Wie viele Kunden müssen insgesamt in einem Netzsegment bedient werden? Welche Upstream-Frequenzen sind in einem Cluster überhaupt nutzbar und nicht durch hohes Rauschen oder starken Ingress dauerhaft gestört?).

Wichtig ist, dass ein Netzbetreiber zwei Möglichkeiten hat, wie sich die ausgegebenen DOCSIS3.0- Modems mit dem CMTS verbinden. Die erste Möglichkeit besteht darin, die Upstreams, die von den 3.0-Modems benutzt werden sollen, über UCDs vom Typ 35 bei den Modems bekannt zu machen. Wird auf einem Primary Downstream eine UCD-Nachricht vom Typ 35 empfangen, kann man automatisch auf ein DOCSIS3.0-Netz schließen. Es gibt jedoch auch die Möglichkeit, ausschließlich UCDs vom Typ 29 oder 2 zu versenden, die eigentlich für DOCSIS1.1/2.0 stehen, und dem Modem während der Registrierung mitzuteilen, dass es weitere Upstreams dazu-bonden soll.

In der Praxis wird (bis jetzt) von den großen Kabelnetzbetreibern in Europa ausschließlich von der zweiten Methode Gebrauch gemacht. Der Grund liegt darin, dass kein Betreiber ausschließlich neue DOCSIS3.0-Modems in seinem Netz im Einsatz hat. Bei zweitgenannter Konfiguration scannen die Modems so lange bis sie einen Primary Downstream gefunden haben, von denen in jedem Netz mindestens einer vorhanden sein muss. Auf diesem DS empfängt das Modem eine oder mehrere UCDs vom Typ 29 oder vom Typ 2, entscheidet sich für einen Upstream und synchronisiert sich mit der Kopfstelle. Die 3.0-Modems verfahren genauso. Ihnen werden dann vom CMTS im weiteren Verlauf der Registrierung Primary oder Secondary DS-Kanäle sowie weitere US-Kanäle genannt, die sie für die Kanalbündelung und somit Bandbreitenerweiterung nutzen können.

Es ist zusammenfassend wichtig zu wissen, dass die Entscheidung, ob man sich in einem DOCSIS-3.0-Netz befindet oder nicht, auf zwei Grundlagen basieren kann. Entweder es werden UCDs vom Typ 35 versendet. Selbst ohne Kanalbündelung handelt es sich um ein DOCSIS3.0-System, weil alle 1.1- und 2.0-Modems diese UCDs nicht auswerten können. Es können sich aber auch ausschließlich DOCSIS1.1/2.0-Upstreams und Primary Downstreams in einem Netz(segment) befinden,

#### *8 Kapitel 2 - Grundlagen*

sodass man auf den ersten Blick von einem DOCSIS1.1/2.0-System ausgehen würde. In diesem Fall handelt es sich aber doch um ein DOCSIS3.0-System, wenn das CMTS den DOCSIS3.0- Modems die Möglichkeit der Kanalbündelung bietet.

#### <span id="page-9-0"></span>*2.5 Upstream-Frequenzbereich*

Beim Upstream-Frequenzbereich ändert sich bei EuroDOCSIS nichts. Hier sind wie in den vorangegangenen Spezifikationen die Frequenzen von 5 MHz bis 65 MHz für den / die Upstream(s) vorgesehen.

Im Falle von US-DOCSIS war bei DOCSIS2.0 und früher der Upstream-Frequenzbereich von 5 MHz bis 42 MHz spezifiziert. Hier sieht DOCSIS3.0 nun Frequenzen von 5 MHz bis 85 MHz vor. Diesen Frequenzbereich müssen die Kabelmodems unterstützen, allerdings ist es den Netzbetreibern überlassen, ob sie diesen Frequenzbereich nutzen.

Für die Erweiterung des Upstream-Frequenzbereiches gibt es zwei Gründe. Zum einen zeigt die Erfahrung, dass die Netzbetreiber gerade im unteren Bereich des Upstream-Spektrums verstärkt mit Ingress-Problemen zu kämpfen haben. Ein weit wichtigerer Grund ist jedoch, dass sich die Spezifikationen an das veränderte Kundenverhalten anpassen müssen. Mit steigender Interaktivität (z. B. Online-Gaming, Video-Uploads usw.) ist für viele Internetkunden nicht mehr nur die Download-Datenrate (also die Downstream-Bandbreite) sondern auch die Upstream-Datenrate entscheidend. Das Schlagwort hierfür lautet "Symmetrische Übertragung".

In der nächsten Entwicklungsstufe im Standard DOCSIS3.1 wird für den Upstream voraussichtlich ein Frequenzbereich bis 200 MHz (oder sogar 400 MHz) spezifiziert werden.

#### <span id="page-9-1"></span>*2.6 Verschlüsselung*

Bei DOCSIS3.0 wurden die Verschlüsselungs- und Sicherheitsmechanismen erneut erweitert. Die bisher wichtigsten Maßnahmen waren BPI (Verschlüsselung der Daten zwischen CM und CMTS zum Schutz vor "Mithörern") und BPI+ (Verifizierung der MAC-Adresse und der Seriennummer des Modems zum Schutz vor "Clonen" von Modems mit dem Zweck auf Kosten von anderen Kabelkunden im Internet zu surfen).

Nun wurden als Verschlüsselungsalgorithmus neben den vorher schon gebräuchlichen 56-Bit DES-Verschlüsselung (Data Encryption Standard) eine 128-Bit AES-Verschlüsselung (Advanced Encryption Standard) mit in die DOCSIS-Spezifikationen aufgenommen. Modems und CMTS-Geräte müssen das neue Verfahren unterstützen. Allerdings liegt die Entscheidung beim Kabelnetzbetreiber, diese Funktionalität zu aktivieren.

Weitere Schutzmaßnahmen wurden für die Provisionierung (Anmeldung des Modems an der Kopfstelle), den TFTP-Server und das von dort vom Modem heruntergeladene Configuration File sowie für die Quell-IP-Adressen von Endgeräten hinter dem Modem eingeführt. Beim letztgenannten Punkt handelt es sich um das SAV-Verfahren (Source Address Verification). Dabei werden vom CMTS alle IP-Pakete verworfen, die von einem Endgerät hinter einem Kabelmodem kommen oder zu einem Endgerät gesendet werden sollen, wenn die IP-Adresse des Endgerätes nicht explizit vom Kabelnetzbetreiber (z. B. über DHCP) stammt.

Die vielleicht wichtigste Neuerung bei den Sicherheitsmaßnahmen bei DOCSIS3.0 ist EAE (Early CM Authentication and Traffic Encryption). Während BPI(+) erst nach erfolgter Registrierung zwischen CMTS und CM greift (also im Status OPERATIONAL), werden bei EAE die Datenpakete bereits nach dem Ranging (also nach dem Einrichten der Verbindung auf unterster physikalischer Ebene) verschlüsselt. EAE macht DOCSIS-Netze noch sicherer, weil beim Herunterladen des Configuration Files und beim Beziehen der IP-Adresse über DHCP bereits verschlüsselt gesendet wird und somit ein unbefugter Zugriff auf die Server des Netzbetreibers oder ein Wiederverwenden einer "abgefangenen" IP-Adresse extrem erschwert wird. Auch bei EAE gilt, dass dies alle DOCSIS3.0-spezifizierten Geräte unterstützen müssen, diese Funktion jedoch in der Kopfstelle deaktiviert werden kann. Da EAE in speziellen DOCSIS3.0 Nachrichten ausgehandelt wird, sind 1.1 und 2.0-Modems davon ausgeschlossen.

#### <span id="page-9-2"></span>*2.7 IPv6*

Das bisherige Übertragungsprotokoll (also die "Sprache") mit dem Daten im Internet von einer Quelle zu einem Empfänger versendet wurden war (und ist größtenteils noch) IPv4 (Internet Protocol Version 4). Bereits 1998 wurde das Internet Protokoll in Version 6 standardisiert (IPv6).

Diese Version des Protokolls setzt sich am Markt nur sehr zögerlich durch. Die weitaus größte Anzahl an Geräten, die am Internet teilnehmen, unterstützen (noch) IPv4. Aus Gründen der Zukunftssicherheit wurde IPv6 in den DOCSIS3.0-Standard mit aufgenommen. Alle DOCSIS3.0 spezifizierten Geräte müssen IPv6 beherrschen, sind aber kompatibel zu IPv4.

Hauptgrund für die Einführung von IPv6 war, dass die IPv4-Adressen nahezu aufgebraucht sind und viele Adressierungen im Internet nur noch mittels NAT (Network Address Translation) funktionieren. Dies bedeutet, dass Datenpakete aus einem Netzsegment beim Senden in ein anderes Segment umadressiert werden müssen. Dies kann zum einen zu langen Routing-Tabellen führen, zum anderen verletzt diese Praxis das Ende-zu-Ende-Prinzip, das eigentlich ein Grundsatz des Datenverkehrs im Internet ist. Mit IPv6 werden nun so viele Adressen zur Verfügung gestellt, dass jedes am Internet teilnehmende Gerät eine weltweit eineindeutige IP-Adresse zugewiesen bekommen kann. Das Netz übernimmt dann, wie ursprünglich einmal vorgesehen, nur die Aufgabe der Übermittlung der Pakete.

IPv4-Adressen haben eine Länge von 32 Bit. Dies entspricht knapp 4,3 Milliarden IP-Adressen. IPv6-Adressen haben eine Länge von 128 Bit. Die Anzahl möglicher IP-Adressen ist gewaltig (2<sup>128</sup> bzw. 2<sup>96</sup> IPv4 Adressen). Nimmt man als Gedankenexperiment an, dass zur Zeit etwa 7 Milliarden Menschen auf der Erde leben und dass der Mensch im Durchschnitt 100 Milliarden Gehirnzellen besitzt, könnte man jede Gehirnzelle mit 4,9x10<sup>17</sup> = 490 Millionen Milliarden IPv6-Adressen ausstatten.

Weitere Vorteile bzw. Verbesserungen von IPv6 sind, dass der Protokoll-Header vereinfacht wurde. Dadurch kann DHCP bei IPv6 in vielen Anwendungen entfallen und die Verschlüsselung und die Prüfung der Echtheit von IPv6-Paketen werden ermöglicht. Des Weiteren wird QoS (Quality of Service) unterstützt. QoS bedeutet: Verschiedene Dienste im Internet (z. B. gewöhnliches Daten-Download, IPTV, Voice-Over-IP usw.) haben unterschiedliche Anforderungen an Qualitätsparameter wie Paketfehler, Jitter und Latenzzeit. Mit QoS ist es möglich unterschiedliche Qualitätsklassen zu definieren, sodass Datenpakete in Bezug auf ihre Qualitätsanforderungen im Netz möglichst optimal behandelt werden.

DOCSIS3.0-Modems müssen, wie oben erwähnt, IPv4 und IPv6 unterstützen. Bei der Provisionierung (also bei der Anmeldung, Registrierung und Authentifizierung des Modems an der Kopfstelle) gibt es vier Möglichkeiten, wie das Kabelmodem auf IP-Ebene behandelt wird. Es kann ausschließlich eine IPv4-Adresse bekommen, es kann ausschließlich eine IPv6-Adresse bekommen oder es kann auf zwei verschiedene Arten mit einer Kombination aus beiden Adressierungsarten versorgt werden.

IPv6 ist für die deutschen Kabelnetzbetreiber bereits heute sehr wichtig. Jedoch werden bis jetzt die IPv6-Adressen ausschließlich für die Endgeräte hinter dem Kabelmodem verwendet (also zum Beispiel für den angeschlossenen PC). Das Kabelmodem selbst bekommt nach heutigem Stand bei allen großen europäischen Kabelnetzbetreibern eine IPv4-Addresse. Jedoch werden aktuell und in nächster Zeit Tests durchgeführt, bei denen auch den Modems IPv6-Addressen zugewiesen werden.

#### <span id="page-10-0"></span>*2.8 MAC-Domains und Bonding-Groups*

Unter einer MAC-Domain versteht man eine logische Subkomponente des CMTS. Diese Subkomponente ist dafür verantwortlich, für eine bestimmte Anzahl an Up- und Downstream-Kanälen sämtliche DOCSIS-MAC-Funktionalitäten zur Verfügung zu stellen, die ein Kabelmodem benötigt, um sich vollständig registrieren und uneingeschränkt Daten senden und empfangen zu können.

Die Implementierung ist in der Regel nicht hardwareseitig vorgegeben, sondern kann vom Netzbetreiber am CMTS konfiguriert werden. So ist es möglich, beispielsweise an einem CMTS mit 16 DS-Ausgängen und 8 US-Eingängen entweder alle Kanäle in einer MAC-Domain zusammenzufassen oder aber zwei MAC-Domains mit je 8 Downstreams und 4 Upstreams einzurichten.

Wichtig ist, dass ein Kabelmodem immer nur innerhalb einer MAC-Domain registriert sein kann.

Die übliche Netzstruktur über die Modem und CMTS miteinander kommunizieren ist ein HFC-Netz (hybrid fibre coax). In solch einem Netz werden die elektrischen Signale des CMTS in der Kopfstelle über Combiner und Diplexer zusammengefasst und über eine Glasfaserleitung optisch an einen Fiber-Node übertragen. Dort erfolgt die Wandlung zurück in elektrische Signale. Vom Fiber-Node aus wird dann eine Wohnsiedlung, ein Gebäudekomplex, ein Stadtteil oder ähnliches mit DOCSIS- (und Fernseh-) Signalen über Koaxialleitungen versorgt.

Ein Fiber-Node versorgt also in der Regel einen Netzwerkcluster, in dem sich einige zehn bis einige hundert Kabelmodems befinden.

In der Praxis wird normalerweise ein Fiber-Node immer von einer MAC-Domain versorgt, da ja die dahinter liegenden Modems sowieso nur über eine MAC-Domain registriert sein können. Jedoch kann eine MAC-Domain mehrere Nodes versorgen. Dies wird in folgender Abbildung aus der DOCSIS-Spezifikation verdeutlicht (Quelle: Teildokument CM-SP-MULPIv3.0-I06-071206; MULPI steht für "MAC and upper layer protocols)).

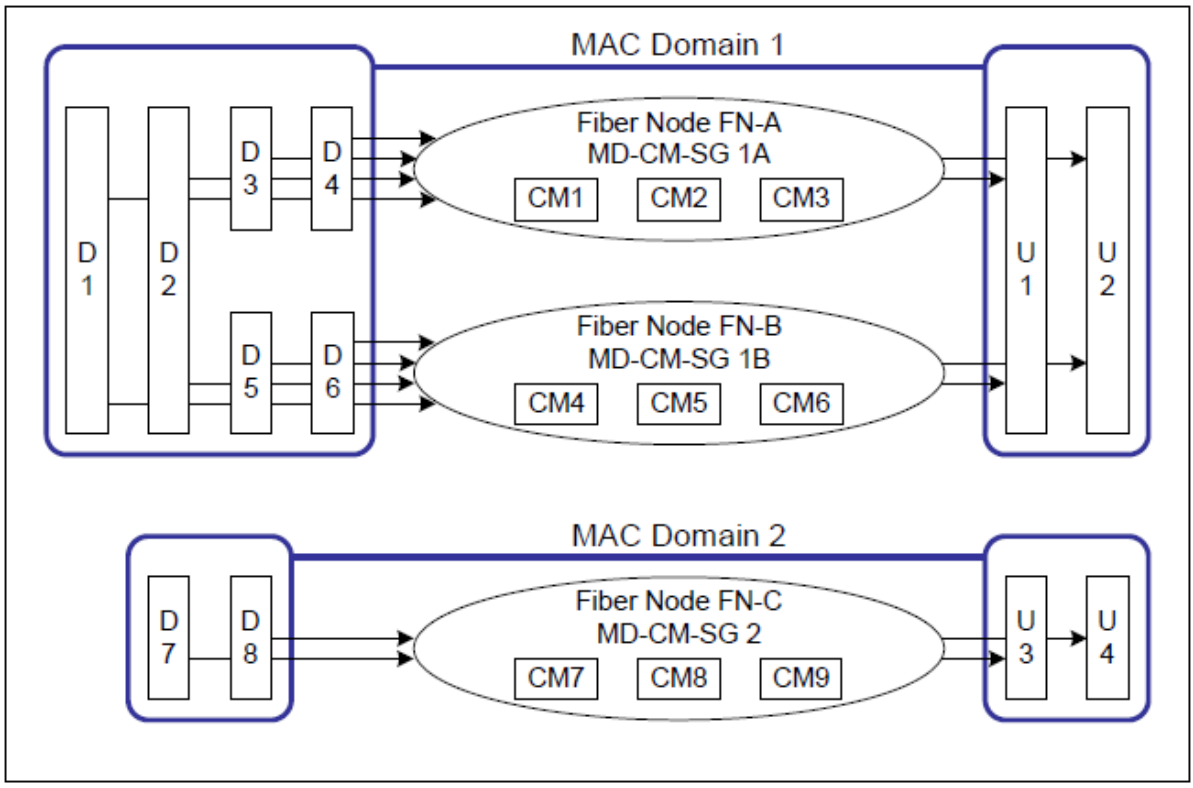

Abbildung 3

Die acht Downstreams und vier Upstreams dieses CMTS wurden in zwei MAC-Domains (MD) unterteilt. MD1 besitzt 6 DS- und zwei US-Kanäle und versorgt alle Modems hinter Fibre-Node (FN) A und B. MD2 besitzt je zwei US- und DS-Kanäle und versorgt die Modems hinter FN C.

Eine Bonding-Group (BG) ist ein Satz von Kanälen, die ein Modem nach der Registrierung zur Datenratenvervielfachung nutzen kann. Dabei müssen sich alle Kanäle einer BG innerhalb derselben MAC-Domain befinden (d. h. im Bild oben: D1, D2, D5 und D6 dürfen in einer BG vereint werden, D1, D2, D7 und D8 hingegen nicht).

Da es einem Kabelmodem möglich sein muss, stets alle Kanäle einer Bonding-Group zu erreichen, müssen alle Kanäle einer BG auch mindestens einen Fiber-Node gemeinsam erreichen.

Es wird zwischen Upstream- und Downstream-Bonding-Groups unterschieden. Jede DS-BG muss dabei mindestens einen Primary DS (siehe Kapitel 2.2) enthalten.

Abbildung 4 auf der nächsten Seite oben zeigt beispielhaft mögliche Bonding-Group-Konfigurationen. DBG steht dabei für DS-Bonding-Group, UBG für US-Bonding-Group. DBG1 besteht aus DS1 und DS2, DBG2 aus DS1, DS2, DS3 und DS4, DBG3 aus DS3 und DS4, DBG4 aus DS1, DS2, DS5 und DS6, DBG5 aus DS5 und DS6 und DBG6 aus DS7 und DS8.

Es gibt drei US-Bonding-Groups, nämlich UBG1 bestehend aus US1 und US2, UBG2 aus US3 und US4 und UBG3 aus US5 und US6.

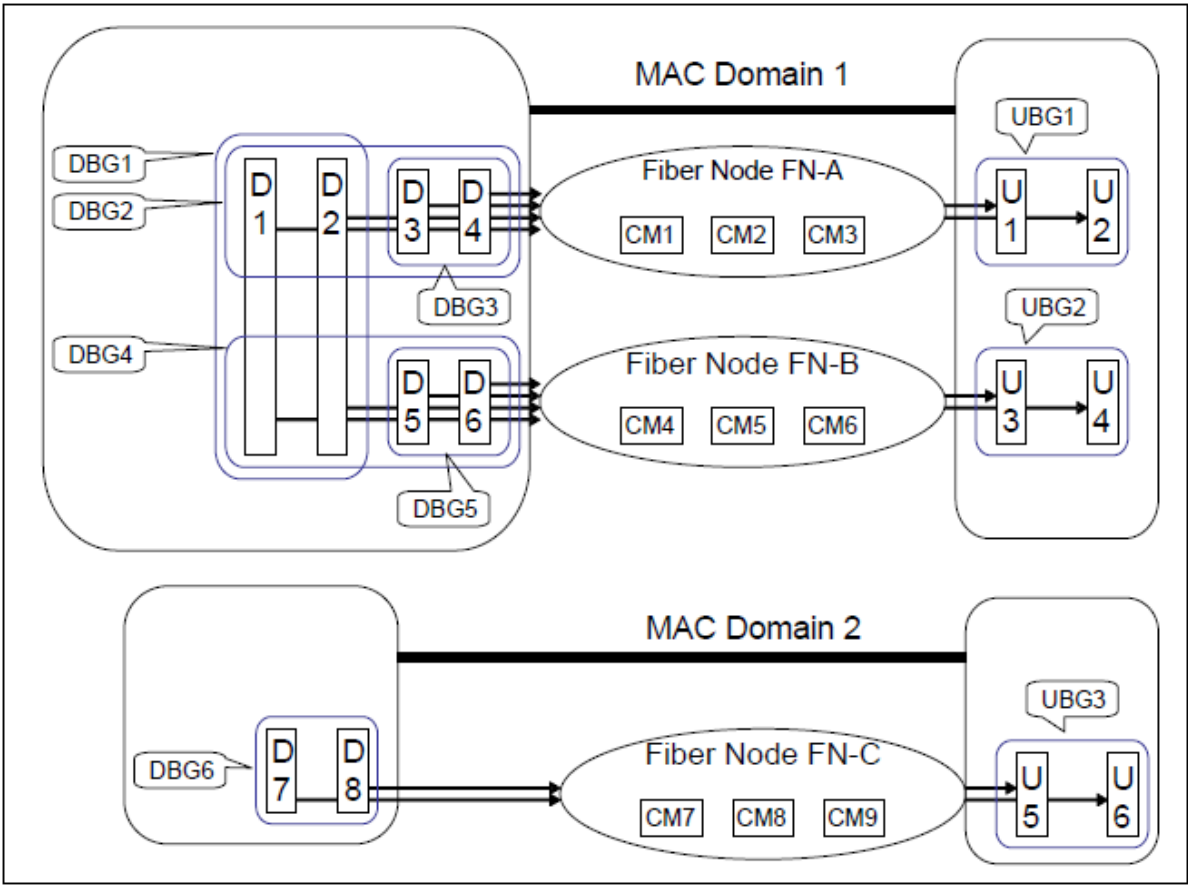

Abbildung 4

Die Abbildung zeigt, dass ein Kabelmodem zum einen mehrere Bonding-Groups "sehen" kann, zum anderen können die Bonding-Groups auch eine unterschiedliche Anzahl von Kanälen aufweisen.

Die Gründe für solche Konfigurationen sind äußerst vielfältig. Eine Möglichkeit ist, dass der Netzbetreiber, der ja anhand der MAC-Adresse des Modems den Kunden und somit auch dessen Tarif erkennt, Modems auf andere BGs "schickt", wenn deren Besitzer nur für eine geringere Datenrate bezahlen als Modems von Kunden mit höherer Datenrate. Es ist auch vorstellbar, dass verschiedene BGs für verschiedene Dienste eingerichtet werden. Beispiel hierfür wäre ein eMTA (embedded multimedia terminal adapter = Kabelmodem mit integriertem Analog-Telefonanschluss für Voice-over-IP-Telefonie). Wenn solch ein Gerät normale Internetdaten sendet und empfängt kann es sich auf einer anderen BG einloggen, als wenn über VoIP ein Telefongespräch abgewickelt werden muss, weil auf dieser BG die VoIP-Pakete bevorzugt behandelt werden. Es gibt des Weiteren die Möglichkeit, dass in großen Clustern mit vielen Endgeräten zwei gleichberechtigte Bonding-Groups eingerichtet werden, dass also die Zahl der Kanäle verdoppelt wird weil immer mehr Kunden angeschlossen werden, die auf einer BG nicht auf ihre gebuchten Datenraten kommen. In solch einem Fall kann eine so genannte Load-Balancing-Software in der Kopfstelle, die für gleichmäßige Auslastung aller Kanäle sorgt, die Modems gleichmäßig auf beide BGs verteilen. So muss der Betreiber zwar mehr Bandbreite in seinem Kabelspektrum für DOCSIS-Kanäle verwenden, spart sich aber bei wachsender Kundenzahl hinter einem Node die baulichen Maßnahmen für eine weitere Segmentierung des Netzes. Ein weiterer Grund für mehrere Bonding-Groups an einem Node können verschiedene Modems bei den Endkunden sein. In den Anfängen von DOCSIS3.0 gab es beispielsweise Modems, die nur vier DS-Kanäle bonden konnten. Mittlerweile sind acht Kanäle Standard. Liegen nun an einem Node acht DS-Kanäle an, so können diese in drei BGs aufgeteilt werden, z. B. DBG1 = DS1, DS2, DS3, DS4, DBG2 = DS5, DS6, DS7, DS8 und DBG3 = DS1, DS2, DS3, DS4, DS5, DS6, DS7, DS8. Somit können alle Modems mit 4 fach-Bonding gleichmäßig auf DBG1 und DBG2 verteilt werden. Modems, die bereits 8-fach-Bonding beherrschen können alle acht DS-Kanäle nutzen.

Die Möglichkeiten, MAC-Domains und Bonding-Groups einzurichten, sind vielfältig und kompliziert. Es bedarf eines hohen Management-Aufwands und eines ganzen Pools von MAC-Messages, um jedes Modem optimal zu registrieren. Jedoch bietet dieses System auch ein hohes Maß an Flexibilität und die Möglichkeit, die unterschiedlichsten Gerätetypen, Tarifstrukturen, Nutzungsgewohnheiten und Netzeigenheiten optimal zu berücksichtigen.

#### <span id="page-13-0"></span>*2.9 Synchronisierung zwischen Kabelmodem und CMTS*

Eine exakte Beschreibung der Registrierung eines DOCSIS3.0-Modems mit der Kopfstelle würde in diesem Dokument zu weit führen. Die Komplexität des Synchronisationsvorganges hängt auch extrem davon ab, welche Fähigkeiten ein Modem besitzt, welcher IP-Standard verwendet wird oder welche Kombination aus IPv4 und IPv6, ob sich nur ein Datenmodem oder ein eMTA verbinden möchte (d. h. vom Dienstumfang, den ein Endgerät nutzen möchte) und auch davon, welche Sicherheits- und Verschlüsselungsmaßnahmen und welche optionalen Features der Netzbetreiber im CMTS konfiguriert hat.

Für den Umgang mit den Messgeräten AMA 310 und Varos 107 ist nur folgender grundsätzlicher Synchronisationsablauf relevant.

Ein Standard-Kabelmodem durchscannt nach dem Einschalten immer das gesamte BK-Spektrum nach einem Primary Downstream. Wird kein Primary Downstream gefunden oder ist die Signalqualität an der TAD zu schlecht, verharrt das Modem im Scan-Algorithmus und wird keine Verbindung mit der Kopfstelle herstellen.

Ist ein Primary DS gefunden, werden aus diesem die Informationen über die anliegenden Upstreams extrahiert (über UCD-Nachrichten, siehe Kapitel 2.4) sowie über die gesamte Systemarchitektur (z. B. über MDD-Messages (MAC Domain Descriptor)). Nun startet das Modem auf einem beliebigen Upstream einen Ranging-Versuch. Kommt daraufhin eine Antwort vom CMTS wird mit der Registrierung fortgefahren. Ist das Ranging auf dem gewählten Upstream nicht erfolgreich, wird ein neuer Versuch auf einem anderen Upstream gestartet. Ist – aus welchen Gründen auch immer – auf keinem Upstream eine Ranging möglich, scannt das Modem nach einem neuen Primary DS. Es wird also so lange nach einem DS gescannt und hierauf ein Ranging auf den angebotenen Upstreams unternommen, bis eine US-DS-Kombination gefunden wird, auf der das Modem in beiden Richtungen bedient wird. Es ist entscheidend, dass auch DOCSIS3.0-Modems zuerst immer auf **einem** Primary DS und **einem** US mit der Kopfstelle in Verbindung stehen.

Erst im weiteren Verlauf der Registrierung erfährt das Modem, welche Downstreams und welche Upstreams dazu gebondet werden können bzw. dürfen.

Im Falle der Upstreams muss das Modem auf jedem Upstream separat ein erstes und in der Folge ein kontinuierliches Ranging durchführen. Die Upstreams sind zwar logisch gekoppelt und werden von den höherliegenden Protokollschichten als ein großer Kanal angesehen, auf physikalischer Ebene ist aber auf jedem US separat und kontinuierlich ein Abgleich bezüglich Frequenz, Sendeleistung und Zeitsynchronisation zu tätigen. Dieses grundsätzliche Ranging unterscheidet sich nicht von den Mechanismen wie sie in "AN003 DOCSIS-2.0-Analyzer" für DOCSIS2.0-Modems ausführlich beschrieben wurden. Auch ein Equalizer steht für jeden Upstream-Modulator des Modems zur Verfügung, der vom Netzbetreiber optional aktiviert oder deaktiviert wird.

#### <span id="page-14-0"></span>*Kapitel 3*

### <span id="page-14-1"></span>**Messen mit dem DOCSIS-3.0-Analyzer**

#### <span id="page-14-2"></span>*3.1 Das KWS-DOCSIS3.0-Modem*

Mit dem KWS-DOCSIS3.0-Modem, das im AMA 310 und im Varos 107 zum Einsatz kommt, ist Channel-Bonding über acht Downstreams und vier Upstreams möglich. Die acht Downstream-Kanäle müssen innerhalb 64 MHz liegen, also direkt benachbart sein. Besitzt eine Bonding-Group weniger als acht DS-Kanäle, dürfen zwischen den Kanälen Frequenzlücken sein. Einziges Kriterium ist, dass die zu bondenden DSs innerhalb 64 MHz liegen.

Der Upstream-Frequenzbereich ist auf 5 – 65 MHz festgelegt. Hier wird die DOCSIS-Spezifikation im Bereich US-DOCSIS nicht erfüllt. Allerdings werden Frequenzen bis 85 MHz bis jetzt nach unseren Kenntnissen in keinem System für den Upstream verwendet. Wie die bis zu vier Upstreams innerhalb des genannten Frequenzbereiches verteilt sind spielt dabei keine Rolle.

Eine Eigenheit zeigt sich bei der DOCSIS-Analyse, die so beim KWS-DOCSIS2.0-Analyzer nicht auftrat. Misst man statt an der TAD am Hausanschlussverstärker (HAV; siehe dazu "AN003 DOCSIS-2.0-Analyzer"), bei dem ja sämtliche Dämpfungen durch die Hausverteilung entfallen und somit viel niedrigere US-Sendeleistungen nötig sind als an der TAD, ergibt sich manchmal ein nicht verschwindender Sendeleistungsoffset in der Anzeige der Messgeräte. Der Grund dafür ist im Kapitel 2.3 nachzulesen. Abhängig von der Bandbreite des Upstreams, für den sich ein Modem für eine erste Kontaktaufnahme mit dem CMTS entschieden hat, ergeben sich minimale Sendeleistungen, die wesentlich höher sind als bei DOCSIS1.1/2.0. Würde an einem HAV bei einer Bandbreite von 6,4 MHz eine Sendeleistung von 80 dBµV ausreichen, damit das CMTS das Ranging mit dem Modem als geglückt ansieht, zeigt der AMA 310 aber einen nicht verschwindenden Pegeloffset von -3 dB an. Der Grund liegt in Kapitel 2.3 gezeigten Tabellen. Sobald das Modem vom CMTS "verstanden" wird bekommt es Korrekturdaten, wonach es die Sendeleistung zurückfahren soll. Jedoch hält sich das Modem an die Spezifikation und reduziert den Pegel nicht unter 83 dBµV. Wenn dann das CMTS eine weitere Pegelreduktion verlangt reagiert das Modem hier nicht mehr und der Pegeloffset verschwindet nicht. Es lässt sich bei der Kalibrierung der Messgeräte zeigen, dass das Modem sämtliche Pegel hinunter bis 8 dBmV = 68 dBµV beherrscht, jedoch hält es sich im Regelbetrieb an die Spezifikation.

Die Boot-Zeit ist im Vergleich zum DOCSIS2.0-Analyzer mit 18 anstatt 11 Sekunden etwas länger.

#### <span id="page-14-3"></span>*3.2 Das Messen*

Es wird an dieser Stelle noch einmal darauf hingewiesen, dass die Grundlagen aus AN003 als bekannt vorausgesetzt werden.

Wie im DOCSIS2.0-Fall wird das Messgerät für die Standardmessanwendungen an der TAD oder am HAV angeschlossen. Mit der Vermessung dieser beiden Punkte ist es, wie in AN003 aufgezeigt, möglich, zu verifizieren, dass das Signal von Netzbetreiberseite optimal ins Haus gelangt, es ist zu beurteilen, welche Verluste (Qualität und Pegel) in der Hausverteilung begründet liegen und es ist der Rückwegverstärker für den Upstream optimal einstellbar.

Hat man das Messgerät an einen Punkt angeschlossen, ist ein Primary Downstream Kanal direkt einzugeben. Wenn man die DOCSIS-Kanäle im zu vermessenden Netz nicht kennt, kann man das Messgerät nach einem DOCSIS-Kanal scannen lassen (siehe dazu die Bedienungsanleitungen der KWS-Messgeräte). Das Messgerät beurteilt bei diesem Scan aber nur die Symbolrate und den FEC-Lock. Wenn ein DOCSIS-Kanal gefunden wurde, endet der Scan und das Modem wird auf den gefundenen (oder direkt eingegebenen) Kanal abgestimmt. In **beiden** Fällen – nach Scan durch den Messgeräte-Host oder nach direkter Kanaleingabe – ist nur bekannt, dass es sich um einen DOCSIS-DS-Kanal handelt. Ob dieser ein Primary oder ein Secondary Kanal ist, steht an dieser Stelle noch nicht fest. Lockt sich das Modem jetzt nicht korrekt ein, ist entweder die DS-Signalqualität oder der DS-Pegel nicht ausreichend oder man hat einen Secondary DS-Kanal eingegeben bzw. durch einen Scan gefunden. Da man ja in der Regel einen Kanal vermessen möchte, den man dem Messgerät vorgibt und nicht irgendeinen Kanal, den sich das Modem selbst

sucht, wird jeglicher selbstständiger Kanalscan durch das Modem unterbunden. Das bedeutet, dass wenn sich das Modem aus einem der eben genannten Gründe nicht einlockt, ein neuer Kanal vorzugeben ist oder der Scan manuell fortgesetzt werden muss.

Wird der DOCSIS-Analyzer aktiviert muss zuerst die Boot-Zeit von etwa 18 Sekunden abgewartet werden, was vom Messgerät über eine entsprechende Displayanzeige verdeutlicht wird.

Ist diese Zeit verstrichen, wird auf dem Display eine Übersicht über das DOCSIS-System angezeigt. Ist eine Synchronisation zwischen Messgerät und CMTS möglich könnte sich beispielsweise folgende Anzeige ergeben.

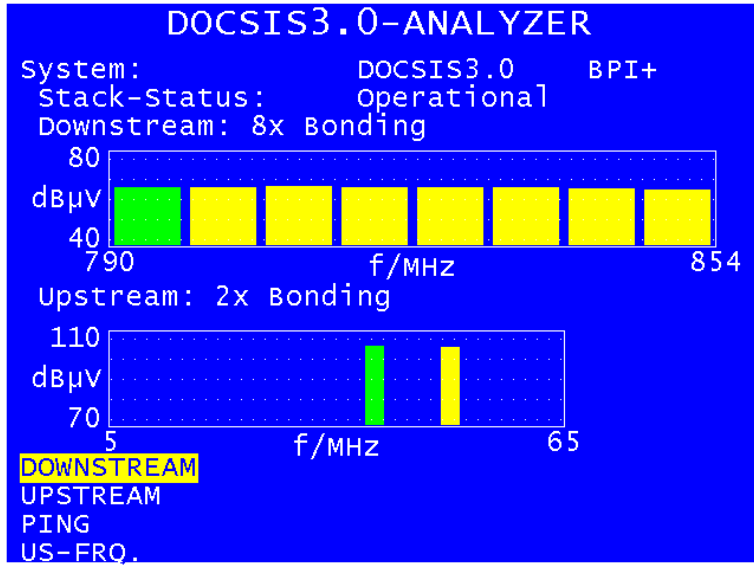

Abbildung 5

Oben am Bildschirm wird das DOCSIS-System angezeigt und ob BPI oder BPI+ aktiv ist. Es ist zu berücksichtigen, dass die Entscheidung, ob es sich um ein DOCSIS3.0-System handelt, zeitverzögert erscheinen kann bzw. dass erst z. B. DOCSIS2.0 angezeigt wird und sich diese Anzeige im Laufe der Registrierung noch in DOCSIS3.0 ändert. Der Grund hierfür ist in Kapitel 2.4 erläutert. Demnach kann ein System allein durch die Verwendung von UCDs vom Typ 35 schon als DOCSIS3.0-System feststehen. Es kann sich aber bei den Einzelkanälen auch um DOCSIS1.1/2.0- Kanäle handeln und erst durch die Bündelung von Kanälen wird die DOCSIS3.0-Charakteristik erkennbar. In diesem (sehr viel wahrscheinlicheren) Fall steht nicht sofort nach dem Booten fest, dass DOCSIS3.0 aktiv ist.

Darunter ist der Stack-Status zu finden, also die Information, wie weit die Registrierung des Modems an der Kopfstelle schon fortgeschritten ist. Die hier angezeigten Begriffe entsprechen denen des 2.0-Analyzers.

Darunter schließt sich eine Zusammenfassung der Downstreams an. In Diagrammform wird dargestellt, wieviele Downstreams innerhalb von 64 MHz Bandbreite vom Modem gebondet werden konnten und bei welchen Frequenzen diese liegen. Auch hier gilt, dass die Anzeige erst vollständig gültig ist, wenn der Stack-Status "Operational" erreicht ist. Dasselbe gilt auch für die grafische Zusammenfassung der gebondeten Upstream-Kanäle, die im Diagramm darunter zusammengefasst werden. In beiden Diagrammen ist die Breite eines Kanals direkt proportional zu dessen Bandbreite. Im Downstream sind alle Balken immer gleich breit, weil es sich entweder um 6 MHz (US-DOCSIS) oder 8 MHz (Euro-DOCSIS) breite Kanäle handelt. Im Upstream dagegen ist es keine Seltenheit, dass zum Beispiel drei Kanäle gebondet werden von denen zwei eine Bandbreite von 6,4 MHz aufweisen und einer eine Bandbreite von 3,2 MHz.

Der Startbildschirm enthält somit auf einen Blick eine Übersicht über das gesamte DOCSIS-System, bzw. über die US- und DS-Bonding-Group, mittels derer das Modem aktuell mit der Kopfstelle in Kontakt steht. Es ist zu beachten, dass sich Upstream- und Downstream-Frequenzen bzw. -Bonding-Groups während der Messung zum Beispiel aufgrund von Load-Balancing ändern können.

Durch Auswahl des Menüpunktes "DOWNSTREAM" erhält man zusätzliche Informationen über die einzelnen Downstreams. Dabei bleiben der obere Teil der Anzeige sowie das DS-Diagramm unver-

ändert. Im unteren Teil des Displays erhält man Daten zum aktuell ausgewählten DS-Kanal. Grün eingefärbt im Diagramm ist der Primary-DS, den man dem Messgerät vorgegeben hat oder der per Kanalscan gefunden wurde. Die gelben Kanäle sind die hinzugebondeten DSs. Es ist diesen Kanälen jedoch nicht anzusehen, ob es sich bei ihnen ebenfalls um Primary oder um Secondary Downstreams handelt. Mit der den Pfeiltasten ← und → am Messgerät lässt sich der rote Cursor im Diagramm verschieben. Die angezeigten DS-Parameter gelten immer für den aktuell selektierten Kanal. Abbildung 6 zeigt die Daten für den Primary DS.

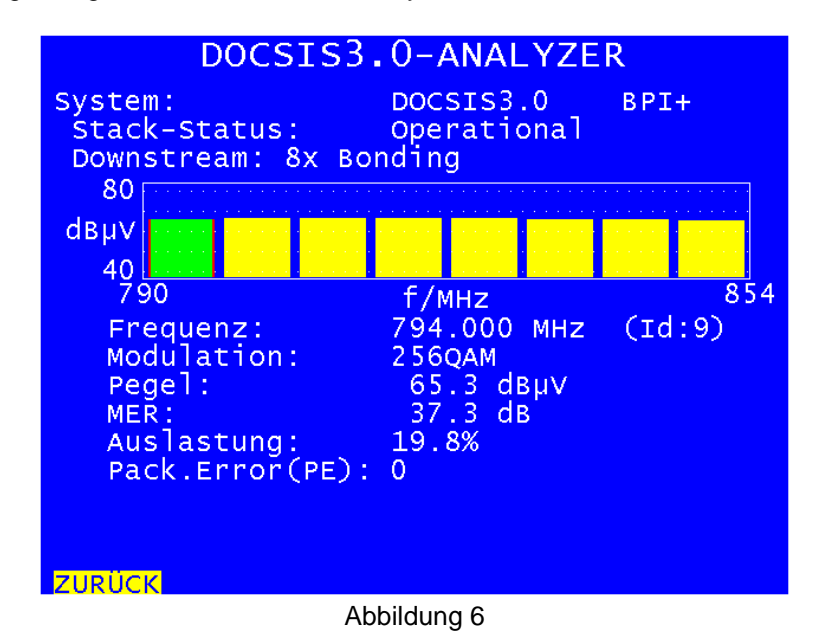

Es werden Frequenz, ID (ein Wert zwischen 1 und 255), Modulationsschema, Empfangspegel und MER angezeigt. Des Weiteren werden die DS-Kanalauslastung (Duty Factor, siehe AN003) und die MPEG-Paketfehler angezeigt. Die Paketfehler sollten (wie auch bei klassischen DVB-Signalen) immer 0 sein. Die Auslastung kann nur für den Primary DS angezeigt werden, da das Messgerät auf diesen Kanal abgestimmt ist. Wählt man mit dem Cursor einen Secondary Kanal aus ist die Anzeige somit identisch mit Abbildung 6 bis auf die fehlende Zeile für die Auslastung (Abbildung 7).

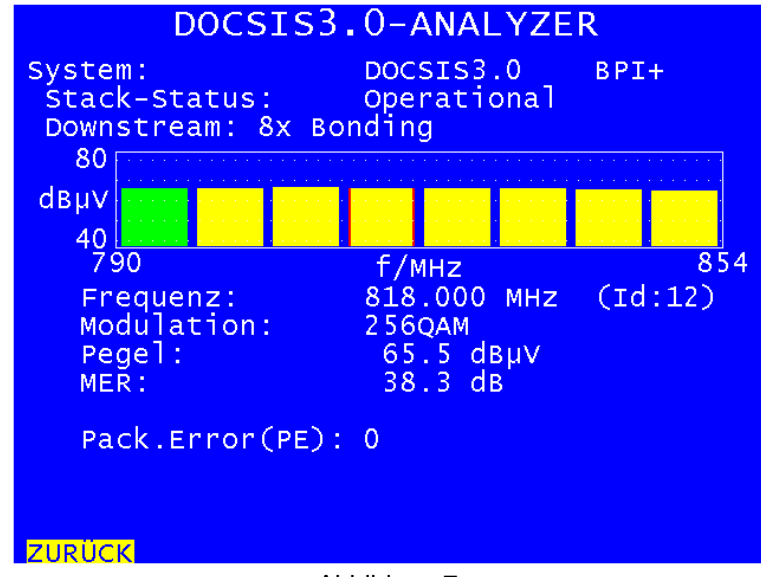

Abbildung 7

Über den Menüpunkt "ZURÜCK" gelangt man zurück zur Startansicht. Wählt man dort den Punkt "UPSTREAM" , gelangt man zu folgender Anzeige (Abbildung 8).

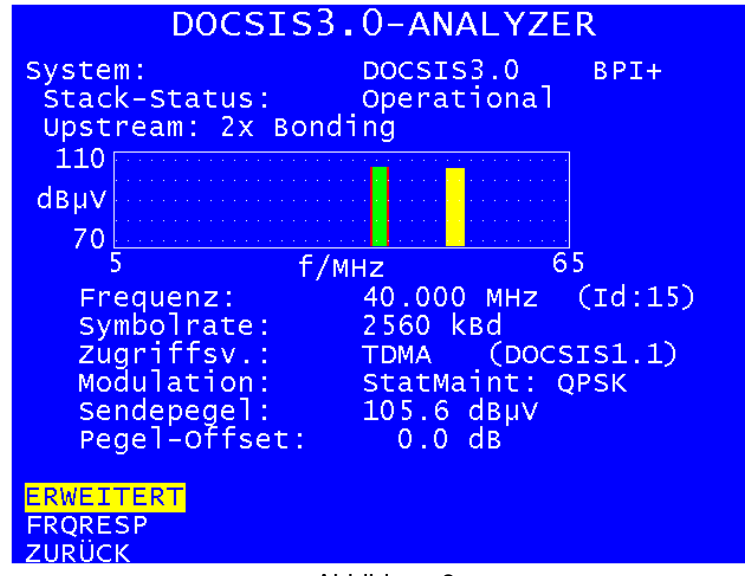

Abbildung 8

Beim Upstream gibt es die Unterscheidung zwischen Primary und Secondary Kanal nicht. Grün eingefärbt ist hier der Kanal, auf dem das Modem zum ersten Mal Kontakt zum CMTS aufnehmen konnte. Gelb eingefärbt sind hier ebenfalls die später hinzugebondeten Kanäle. Im oberen Teil der Anzeige steht wieder die globale Systeminformation, darunter befindet sich nun das US-Diagramm. Daran schließen sich die erweiterten US-Informationen an. Wieder kann über den Cursor der Kanal ausgewählt werden, über den man Detailinformationen erhalten möchte. Diese sind wieder Frequenz und ID, die Symbolrate und das Zugriffsverfahren. In Klammern hinter dem Zugriffsverfahren ist die DOCSIS-Systeminformation **für den ausgewählten Upstream** aufgeführt. Hier erkennt man, dass es sich beim ausgewählten Upstream um einen DOCSIS1.1 US handelt, also einen US, der über eine UCD vom Typ 2 (siehe Kapitel 2.4) definiert wurde. Trotzdem ist das Gesamtsystem ein DOCSIS3.0-System, weil Channel Bonding möglich ist. Weitere angezeigte Parameter sind die Modulation des Station-Maintenance-Zeitintervalls (siehe AN003; über dieses Zeitintervall wird die US-Verbindung zwischen Modem und CMTS validiert), der aktuelle Sendepegel und der Sendepegel-Offset. Über den Menüpunkt "ERWEITERT" erhält man Informationen über die Modulationen aller angebotenen Zeitschlitzarten. Auch hier kann der Fachmann erkennen, ob es sich bei dem aktuell betrachteten Upstream um einen 1.1-, 2.0- oder 3.0-Kanal handelt.

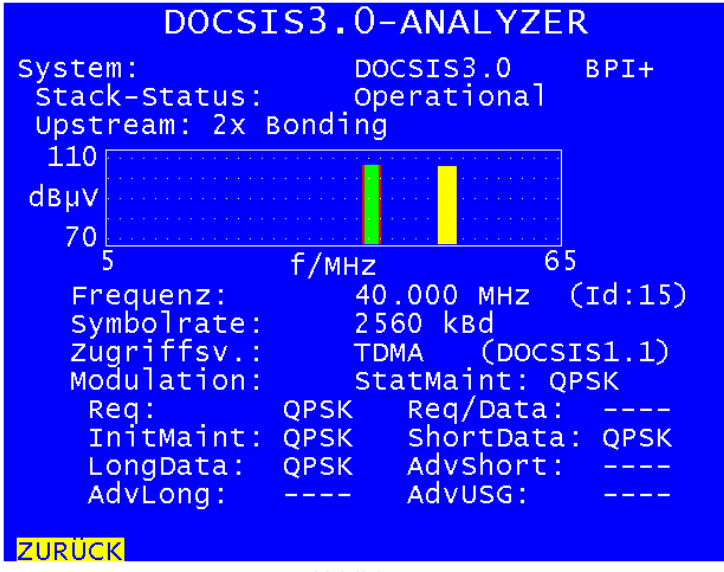

Abbildung 9

An diesem etwas ungewöhnlichen Beispiel erkennt man, dass es dem Netzbetreiber hauptsächlich auf hohe Download-Datenraten ankommt. Zwei gebondete DOCSIS1.1-Upstreams mit QPSK-Modulation in allen unter DOCSIS1.1 nutzbaren Zeitschlitzen nutzen die Möglichkeiten von DOCSIS3.0 bei Weitem nicht aus.

Über "ZURÜCK" gelangt man wieder eine Ebene höher wo man über den Punkt "FRQRESP" den Frequenzgang (gewonnen aus den Equalizer-Parametern des Upstream-Modulators) einsehen kann (sofern vom Netzbetreiber aktiviert).

Auf einen Screenshot und nähere Erläuterungen wird an dieser Stelle verzichtet, da der Equalizer exakt gleich ist wie im DOCSIS2.0-Standard (24 komplexe Taps mit je 16 Bit für Real- und Imaginärteil; siehe dazu AN003).

Über den Startbildschirm kann nun noch der Punkt "PING" angewählt werden. Auch der Ping-Test und dessen Auswertung sind identisch zum DOCSIS2.0-Fall. Der Test dient als Indikator für die Leistungsfähigkeit und die Auslastung des Systems zwischen aktuellem Messpunkt und Kopfstelle.

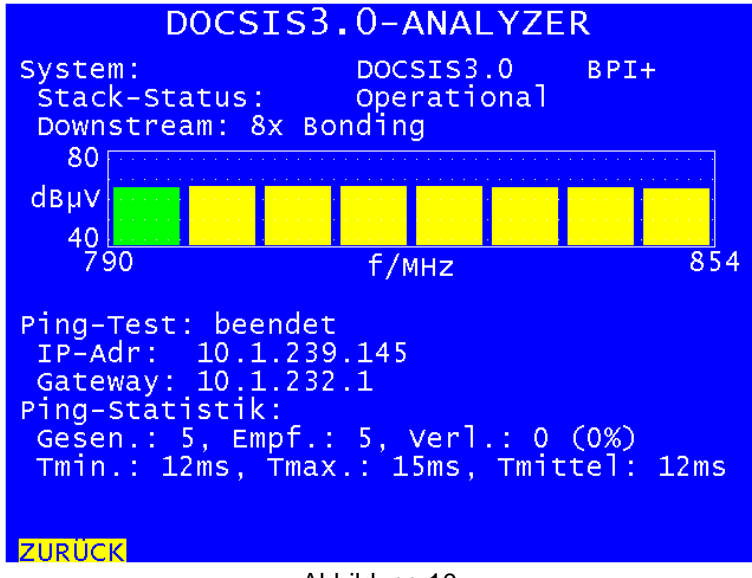

Abbildung 10

Als untersten Punkt der ersten Seite des Hauptmenüs findet sich (wie ebenfalls schon beim DOCSIS2.0-Analyzer) die Upstream-Wahl. Hier werden alle Upstreams zu denen über den Primary Downstream UCD-Nachrichten empfangen werden konnten, angezeigt.

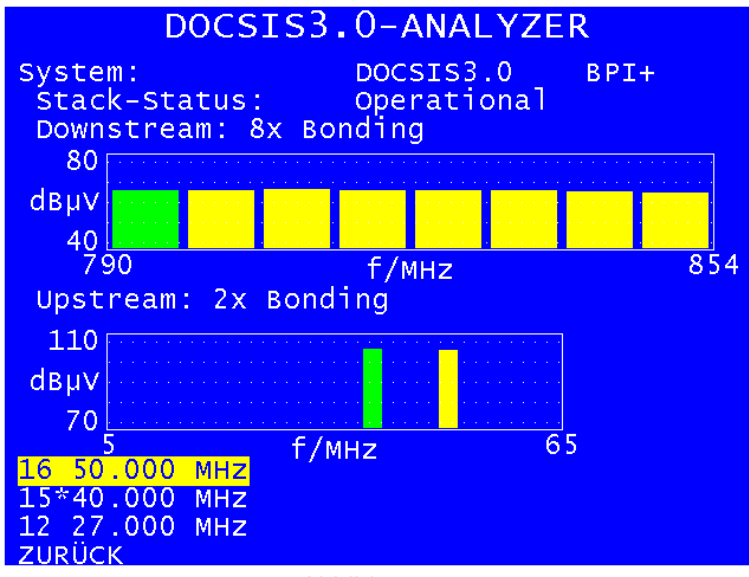

Abbildung 11

Zu jedem Upstream werden die ID und die Frequenz angezeigt. Enthält die Liste mehr als drei Elemente, kann mit den Pfeiltasten ← und → am Messgerät geblättert werden. Mit einem Stern ist der US gekennzeichnet, auf dem bei der aktuellen Verbindung das erste Ranging erfolgreich war (also der US der im Diagramm grün dargestellt ist). Es ist nun möglich durch Wahl eines Upstreams, der aktuell nicht Teil der Verbindung zur Kopfstelle ist und durch betätigen der ENTER-Taste, die US-Bonding-Group zu wechseln. Somit kann man auch auf anderen Upstreams im Rückkanal-

Frequenzbereich Informationen wie Sendepegel und EQ-Parameter extrahieren und damit den gesamten Rückwegbereich besser beurteilen.

Wählt man im obigen Beispiel den US bei 50 MHz an (der ja schon Teil der Verbindung ist) wird in der Folge der US bei 50 MHz grün dargestellt, weil der Verbindungsaufbau auf dieser Frequenz initiiert wurde. Der US bei 40 MHz wird später dazugebondet und deshalb gelb dargestellt. Eine Zusatzinformation über den Rückwegbereich erhält man jedoch in diesem Fall nicht.

Die US-Wahl unterliegt sämtlichen Beschränkungen, die in AN003 aufgeführt sind. Beispielsweise kann es sein, dass zum Fiber-Node, der das Netzsegment in dem man misst, versorgt, eine Bonding-Gruppe überhaupt nicht physikalisch hin verbunden ist (z. B. ist US-BG2 in Abbildung 4 nur mit Node B aber nicht mit Node A verbunden). Node A erhält aber über den Downstream trotzdem UCDs der Upstreams 3 und 4. In diesem Fall ist ein Wechsel der Upstream-Frequenzen nicht möglich.

Die Wahl des oder der Upstreams für das Ranging steht beim Varos 107 als einziges Feature nicht zur Verfügung!

Als zusätzliches Analyseinstrument kann ein Speed-Test (Datendurchsatz-Test) über FTP (file transfer protocol) durchgeführt werden. Dieses Feature wurde nachträglich implementiert. Deshalb kann es sein, dass ein Firmware-Update des Messgerätes und / oder des DOCSIS-Analyzer-Boards nötig ist. Informationen diesbezüglich sind bitte der jeweiligen Bedienungsanleitung und der Internetseite [www.kws-electronic.de](http://www.kws-electronic.de/) zu entnehmen oder über den Service zu beziehen.

Für den Speed-Test ist einiges Wissen über die Kopfstelle nötig, da er darauf basiert, Daten mit einem mit der Kopfstelle verbundenen FTP-Server auszutauschen. Ein solcher FTP-Server ist eigentlich immer vorhanden, da jedes DOCSIS-Modem während der Registrierung an der Kopfstelle ein so genanntes Configuration-File herunterladen muss. Diese Datei bekommt das Modem mittels FTP von einem Server, der direkt mit der Kopfstelle verbunden ist. Es wird also auch bei diesem Test ausschließlich der Weg zwischen Kopfstelle und aktuellem Standort vermessen. Das Internet oder andere Datenleitungen "hinter" der Kopfstelle sind nicht beteiligt.

Im Falle eines Download-Speed-Tests wird ein auf dem FTP-Server liegendes File vom DOCSIS-Analyzer heruntergeladen. Über die Zeit, wie lange dieser Vorgang dauert und die Größe der Datei kann die erzielte Datenrate ermittelt werden. Nach dem Download werden die heruntergeladenen Daten vom DOCSIS-Analyzer verworfen. Beim Upload-Speedtest werden Zufalls-Daten auf den FTP-Server geladen. Auch hier wird über das hochgeladene Datenvolumen und die benötigte Zeit die Bitrate errechnet. In letzterem Fall löscht der DOCSIS-Analyzer die Daten auf dem Server nach erfolgreichem Speed-Test.

Folgende Parameter müssen für die Durchführung eines Speed-Tests bekannt sein:

- IP-Adresse des FTP-Servers
- Benutzername für den Zugriff auf den FTP-Server
- Passwort für den Zugriff auf den FTP-Server
- Name (u. ggf. Pfad) des Download-Files (nur beim Download-Speedtest)
- Größe des Download-Files (nur beim Download-Speedtest)
- Größe des Upload-Files (nur beim Upload-Speedtest)

Die Daten werden im Gerät gespeichert und müssen deshalb nicht vor jedem Test neu eingegeben werden. Des Weiteren stehen vier Profile zur Verfügung, sodass auch die Daten für die Messung an verschiedenen Kopfstellen, dauerhaft im Messgerät abgelegt werden können.

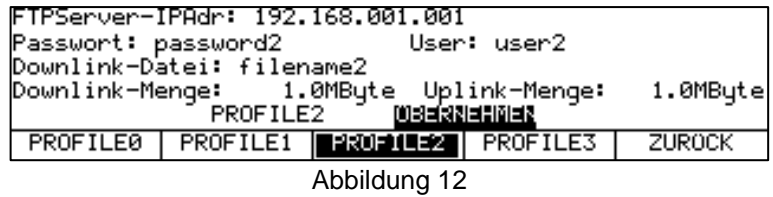

Für das Passwort können 16 und für den Benutzernamen 18 Zeichen eingegeben werden. Für den Dateipfad des herunterzuladenden Files beim Download-Speed-Test stehen 30 Zeichen zur Verfügung (eine eventuelle Dateinamenserweiterung wie .txt oder .bin muss, falls vorhanden, mit angegeben werden). Der Wertebereich für die Download-File-Größe ist 0,1 bis 2048 MByte, für die Upload-File-Größe 0,1 bis 500 MByte. Die Gerätebedienung zur Konfiguration und Auswahl der einzelnen Profile ist der jeweiligen Bedienungsanleitung zu entnehmen.

Für den Speed-Test muss die Registrierung zwischen DOCSIS-Modem und Kopfstelle vollständig abgeschlossen sein (DHCP, ggf. BPI(+), Config.-File-Download), das heißt das Messgerät muss den Stack-Status "Operational" erreicht haben. Vorher können die Untermenüs zur Ausführung eines Speed-Tests nicht aufgerufen werden.

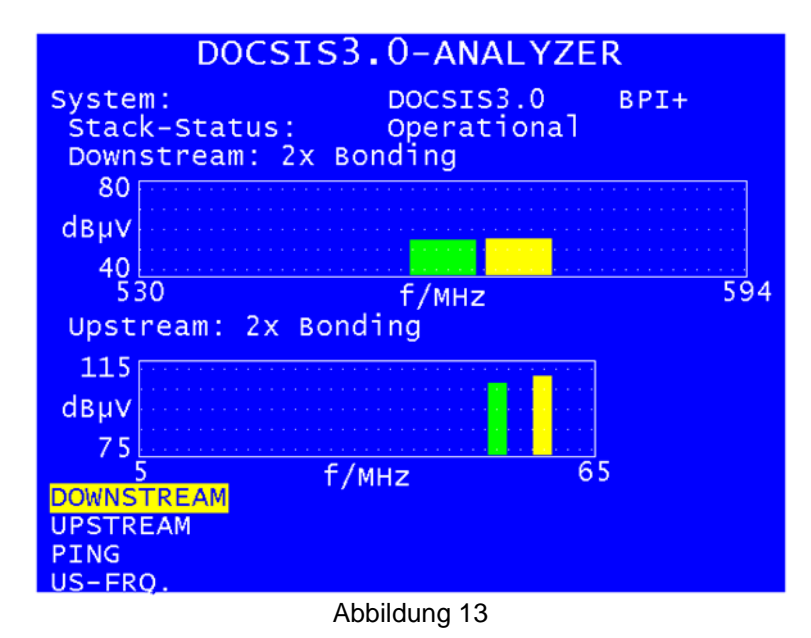

Mit der Cursortaste "→ " kann eine zweite Seite des Hauptmenüs aufgerufen werden, die die beiden Optionen für den Speed-Test enthält.

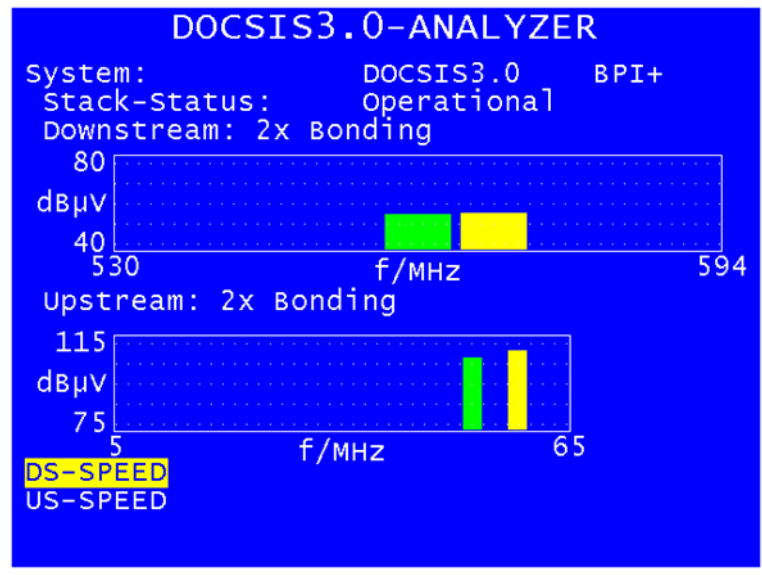

Abbildung 14

Betritt man das Untermenü für den Download-Speed-Test erhält man die unten folgende Anzeige. Die oberste Zeile enthält den Status des aktuellen Testes. Nach "gestartet" durchläuft der Test die Zustände "initialisiert", "läuft..." und "beendet". Kann der Test aus irgendeinem Grund nicht erfolgreich abgeschlossen werden, erscheint anstatt "beendet" die Anzeige "abgebrochen". Es ist zu berücksichtigen, dass der Speed-Test erst nach einem erfolgreichen Ranging-Prozess durchgeführt wird. Deshalb kann es sein, dass nach Betreten des Uplink- oder Downlink-Speed-Test-Menüs einige Zeit verstreicht, bis der Test letztendlich startet. Darum braucht sich jedoch der Benutzer nicht zu kümmern. Sobald das Untermenü für einen Test aktiviert ist wird zum nächstmöglichen Zeitpunkt ein Speed-Test mit der Konfiguration des aktuell in den Geräteeinstellungen selektierten Profils gestartet.

In den auf den Speed-Test-Status folgenden Zeilen werden im Downlink-Fall die IP-Adresse des Servers, der Name (ggf. Pfad) der herunterzuladenden Datei, die Dateigröße und der Benutzername angezeigt. Das Passwort wird in diesem Untermenü nicht im Klartext dargestellt, sondern wie von PC-Anwendungen gewohnt, mit Sternchen symbolisiert.

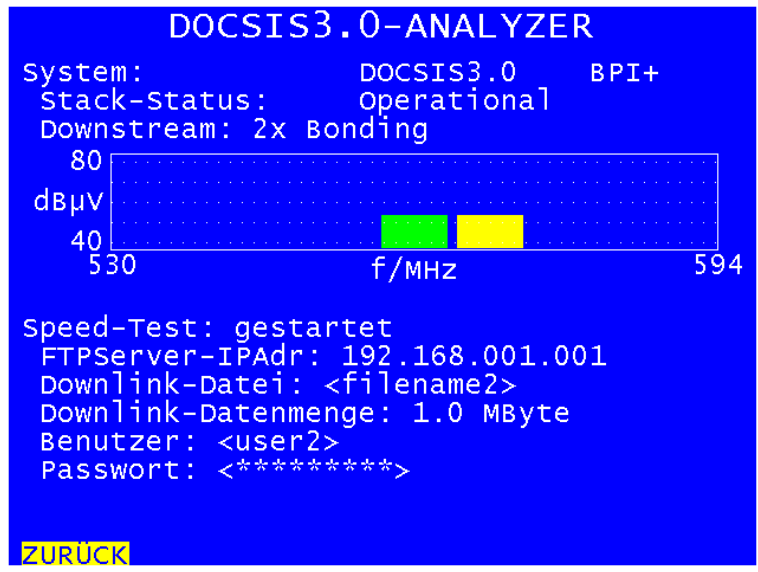

Abbildung 15

Konnte der Downlink-Test erfolgreich durchgeführt werden erscheint die Datenrate in der untersten Zeile der Anzeige:

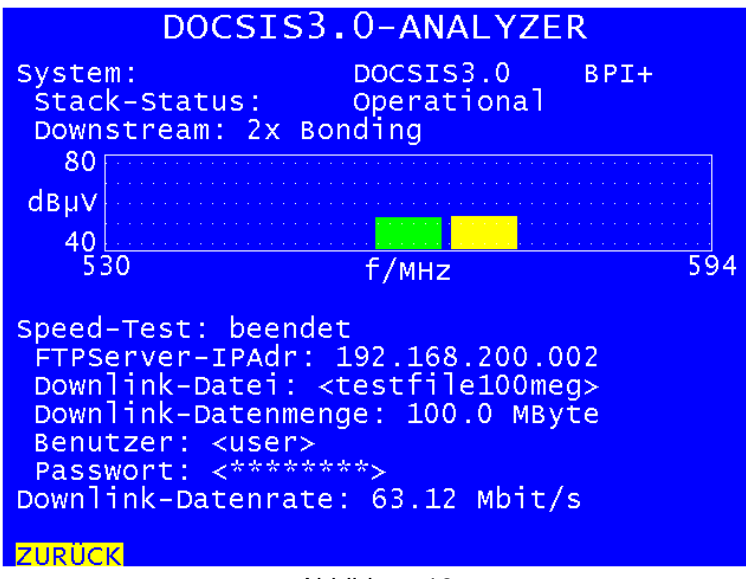

Abbildung 16

Über "ZURÜCK" kann das Untermenü wieder verlassen werden. Wird dies vor Ende des Speed-Tests getan, wird der Test durch den DOCSIS-Analyzer abgebrochen. Nach erfolgreichem oder abgebrochenem DL-Speed-Test kehrt der DOCSIS-Analyzer zum kontinuierlichen Update aller Upstream- und Downstream-Messparameter zurück.

Ebenfalls über die zweite Seite des Hauptmenüs kann ein Uplink-Speed-Test ausgelöst werden. Auch hier wird in der obersten Zeile des Untermenüs der aktuelle Status angezeigt (siehe Abbildung unten). Wie im Downlink-Fall werden die Zugangsdaten des FTP-Servers angezeigt (IP-Adresse, Benutzername und angedeutetes Passwort) sowie die Upload-Datenmenge. Ein Dateiname oder eine Pfadangabe ist in diesem Fall nicht nötig. Die Daten werden temporär im obersten Verzeichnis des Servers abgelegt und nach dem Test dort auch wieder gelöscht. Nach erfolgreichem Abschluss des Tests zeigt die unterste Zeile der Anzeige die erzielte Datenrate an.

Über "ZURÜCK" kann das Untermenü verlassen und zur kontinuierlichen Parameterauswertung zurückgekehrt werden. Im Falle des Uplink-Speed-Tests ist ein vorzeitiger Abbruch des Tests durch Betätigung der "ZURÜCK"-Taste **nicht möglich**. Der Grund ist, dass nach einem Abbruch die bereits zum Server übertragenen Daten dort nicht gelöscht werden. Würde man also immer wieder Tests durchführen und abbrechen, würde die Menge an unbrauchbaren Daten auf dem Server stetig ansteigen und Speicherplatz belegen. Deshalb muss im Uplink-Fall das Ende des Speed-Tests immer abgewartet werden.

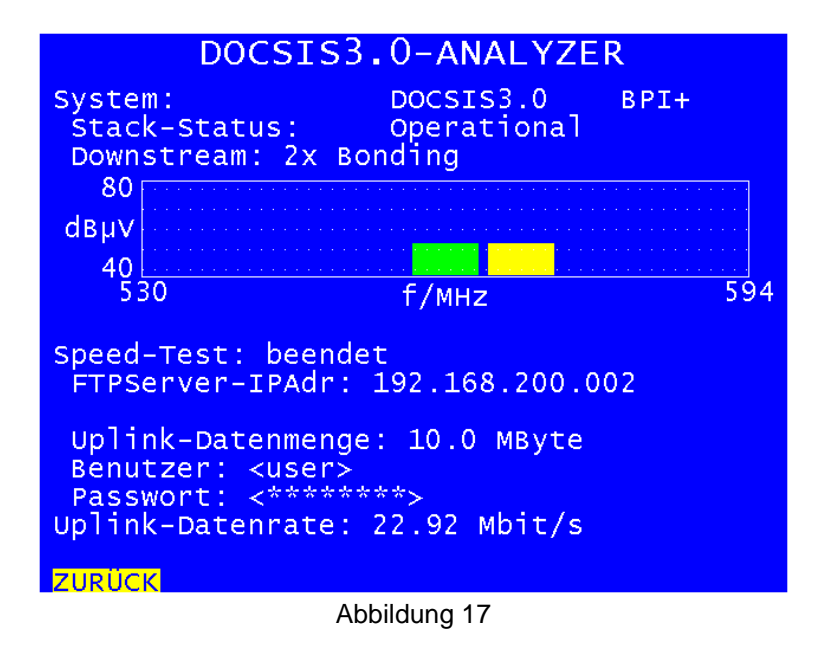

Kann ein Uplink- oder Downlink-Speed-Test nicht oder nicht komplett durchgeführt werden erscheint folgende Anzeige:

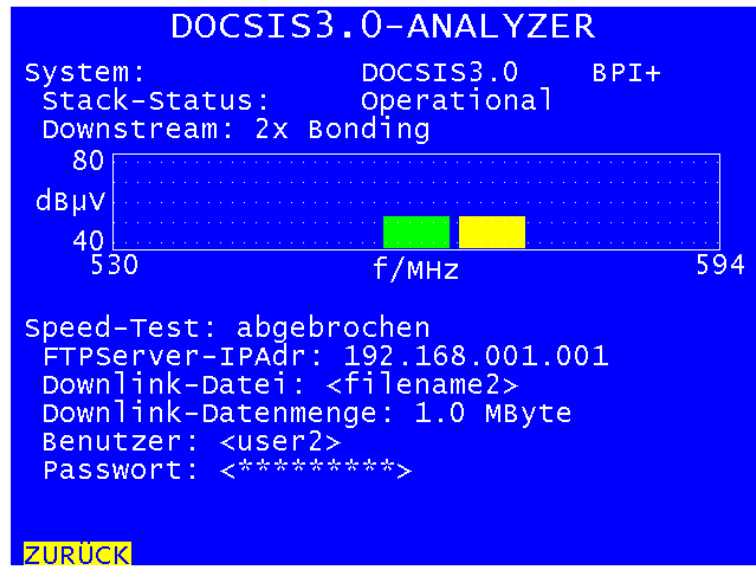

Abbildung 18

Gründe hierfür können sein, dass Server-IP-Adresse, Benutzername oder Passwort falsch im aktuell benutzten Profil hinterlegt wurden oder dass – im Downlink-Fall – der Dateiname bzw. –pfad ungültig ist. Nach abgebrochenem Speed-Test kehrt der Analyzer automatisch zu kontinuierlichen Parameterauswertung zurück. Über die "ZURÜCK"-Schaltfläche kann auch in diesem Fall das Speed-Test-Menü verlassen werden.

Es empfiehlt sich in jedem Fall bei der ersten Durchführung eines Speed-Tests in einem HFC-Cluster für die zu übertragende Datenmenge einen nicht allzu hohen Wert zu wählen. Wie beschrieben hat man im Downlink-Fall noch die Chance den Test manuell abzubrechen, im Uplinkall jedoch nicht. Somit kann – abhängig von unterschiedlichen Faktoren – ein Speedtest durchaus einige Zeit in Anspruch nehmen.

Konnte man allerdings einen Test erfolgreich durchführen, sollte die Datenmenge auch deutlich erhöht werden. Grund hierfür ist, dass der Test nicht von Anfang an mit der vollen Datenrate läuft, die theoretisch im Netz zur Verfügung steht (Ramp-Up-Phase!). Um die maximal mögliche Datenrate herauszufinden und ein gemitteltes Ergebnis in der Nähe dieser Datenrate zu bekommen, müssen die Datenmengen so lange erhöht werden, bis man zwischen zwei Tests mit unterschiedlichen File-Größen keinen Unterschied in der Datenrate mehr feststellt.

Faktoren, die Einfluss auf die Dauer des Speed-Tests haben, sind zum einen die aktuelle Netzauslastung und zum anderen die Datenrate die dem Modem über das Config.-File garantiert wird. Sind gerade viele Nutzer innerhalb des zu vermessenden Clusters aktiv, reduziert sich die mögliche Datenrate für jeden einzelnen Nutzer, also auch für das Messgerät. Außerdem kann der Kabelnetzbetreiber über das Config.File, das das Messgerät während der Registrierung erhält, die maximale Datenrate einschränken, selbst wenn das Netz gerade nicht ausgelastet ist.

Auch beim FTP-Server müssen einige Bedingungen erfüllt sein, damit ein Speed-Test aussagekräftige Ergebnisse liefert. Zum einen muss der Server Schreibzugriffe von Außen zulassen, sonst ist kein Uplink-Test möglich. Auch das Löschen der hochgeladenen Daten durch das Modem kann bei Servern deaktiviert werden. Das ist nicht sinnvoll, da sonst der Server mit unnützen Daten gefüllt wird. Zuletzt kann bei Servern auch die Upload- und Downloaddatenrate manuell begrenzt werden, was ebenfalls nicht sinnvoll ist, weil sonst nicht die wirkliche Leistungsfähigkeit der DOCSIS-Verbindung getestet wird.

Richtig sinnvoll ist der Speed-Test erst, wenn das Messgerät ein Config.-File erhält, das eine maximale Datenrate im Bereich des höchsten Tarifes, den der Betreiber an seine Kunden verkauft, gewährt. Des Weiteren besteht auch die Möglichkeit, ausgewählten Modems – wie z. B. dem Modem des Messgerätes – von Betreiberseite ein so genanntes "Unlimited Config.-File" zu gewähren. In diesem Fall kann das Messgerät die volle Bandbreite des Kanals abzüglich der Bandbreite die gerade für andere Nutzer reserviert ist belegen. Es ist jedoch dem Netzbetreiber, der das Messgerät anhand seiner MAC-Adresse identifizieren kann, überlassen, welche Datenrate er dem Messenden gewährt!

Ein Beispiel: Ein Kabelnetzbetreiber hat in seinem Netz vier EuroDOCSIS3.0 Downstreams (256QAM). Analog zur Berechnungsvorschrift wie in Kapitel 2.1 erläutert ergibt sich eine maximale DS-Datenrate von etwa 222 Mbit/s. Dies ergibt abzüglich Fehlerschutz, Paketheadern und Kommunikations-Overhead zwischen Modems und CMTS zum Einrichten und Aufrechterhalten der Verbindungen, eine nutzbare Datenrate von etwa 200 Mbit/s. In solch einem Fall ist ein Speed-Test wenig aussagekräftig, wenn dem Messgerät per Konfigurationsdatei eine Download-Datenrate von nur 16 Mbit/s zugestanden werden. In diesem Fall ist nie zu klären, ob ein niedriger Wert beim Durchsatztest durch eine hohe Netzauslastung oder durch die Limitierung der Datenrate durch den Betreiber zustande kommt.

Bei reichlich zugesicherter Datenrate ist somit, auch im Zusammenspiel mit dem PING-Test und der Anzeige der DS-Kanalauslastung, eine fundierte Aussage zur Leistungsfähigkeit einer Datenverbindung über das HFC-Netzwerk zum Zeitpunkt der Messung möglich.

Es folgen noch einige Erläuterungen zur Angabe der Dateigrößen durch den Benutzer und zur Datenratenangabe durch das Messgerät.

Es ist darauf zu achten, dass in jedem Profil für die Downlink-Tests die Angabe der Größe der Downlink-Datei tatsächlich dem Datenvolumen der herunterzuladenden Datei entspricht. Die erzielte Datenrate wird nämlich aus der benötigten Zeit errechnet. Das Messgerät kann die Datei nur vollständig herunterladen und die benötigte Zeit messen. Eine Messung der Anzahl der heruntergeladenen Bytes ist nicht möglich. Gibt der Benutzer also ein falsches Volumen für die Downloaddatei an wird diese falsche Angabe durch die benötigte Donwload-Zeit dividiert. Das Ergebnis ist ein falscher Wert für die angezeigte Datenrate.

Im Upload-Fall kann dieser Fehler nicht passieren. Das Messgerät lädt exakt die vom Benutzer vorgegebene Anzahl an Bytes auf den Server und misst die benötigte Zeit. Die Datenrate ist in diesem Fall immer korrekt.

Etwas Vorsicht ist bei der Eingabe der Dateigrößen und bei der Interpretation der Messergebnisse geboten. In den vier Profilen werden die Uplink- und Downlink-Dateigrößen in MByte (Mega-Byte) geboten. In den vier information die Oplink- und Downlink-Dateignoisen in MDyte (Mega<br>eingetragen. Mit MByte sind, wie in der Informatik üblich, 2<sup>20</sup> Byte also 1048576 Byte gemeint.

Möchte man 1 GByte (Giga-Byte =  $2^{30}$  Byte =  $2^{10}$  \*  $2^{20}$  Byte =  $2^{10}$  MByte) eingeben, muss der korrekte Eingabewert 1024 MByte lauten. Sollen z. B. beim Upload-Test 100.000.000 Bytes übertragen werden ist das so durch die Angabe in MByte nicht möglich. Der am nächsten liegende mögliche Eingabewert beträgt 100.000.000 / 1048576 MByte = 95,3674 MByte ≈ 95 MByte. Es werden also real 95 \* 1048576 Byte = 99.614.720 Byte übertragen. Dies ist im Upload-Fall unkritisch, da die Datenrate immer aus der tatsächlichen Anzahl übertragener Bytes berechnet wird. Im Downlink-Fall muss darauf geachtet werden, dass die auf dem FTP-Server abgelegte Datei in MByte bemessen werden kann. Ist das nicht der Fall kommt es zu einem (wenn auch geringen) Messfehler.

Etwas anders, aber ebenfalls konform zur gängigen Praxis, verhält es sich bei der vom Messgerät angezeigten Datenrate, also dem Ergebnis eines erfolgreichen Speed-Tests. Die Anzeige erfolgt in Mbit/s (Mega-Bit pro Sekunde). "Mega" steht in diesem Fall tatsächlich für 1\*10<sup>6</sup> = 1.000.000 (und **nicht** für 2<sup>20</sup> = 1024\*1024 = 1.048.576). Im Falle des oben gezeigten Messergebnisses für einen Downlink-Test wurden 63,12 Mbit/s erzielt. Das entspricht einer Datenrate von 63.120.000 Bit/s.

#### **KWS Electronic Test Equipment GmbH**

Tattenhausen · Raiffeisenstraße 9 · 83109 Großkarolinenfeld Telefon 00 49 .(0) 80 67 .90 37-0 · Telefax 00 49 .(0) 80 67 .90 37-99 info@kws-electronic.de · **www.kws-electronic.de**